$\mathbf{r}_{\mathsf{M}}$ 

### OPERATION MANUAL

MANUALE D'USO

HANDBUCH

MANUAL DEL USUARIO

MANUEL D'UTILISATION

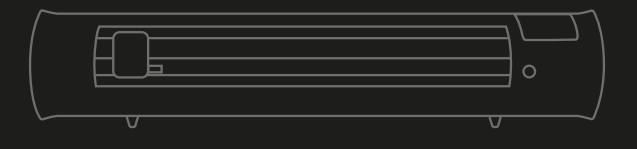

#### READ SAFETY INSTRUCTIONS PRIOR TO SETUP OR USE

#### LEGGERE LE ISTRUZIONI DI SICUREZZA PRIMA DI CONFIGURARE O UTILIZZARE IL PRODOTTO

BITTE LESEN SIE DIE SICHERHEITSANWEISUNGEN VOR DER INSTALLATION ODER DEM ERSTEN GEBRAUCH

LEA ATENTAMENTE LA INFORMACIÓN DE SEGURIDAD ANTES DE SU CONFIGURACIÓN Y/O USO.

LIRE LES INFORMATIONS DE SÉCURITÉ AVANT LA MISE EN PLACE OU L'UTILISATION

## UE DECLARATION OF CONFORMITY

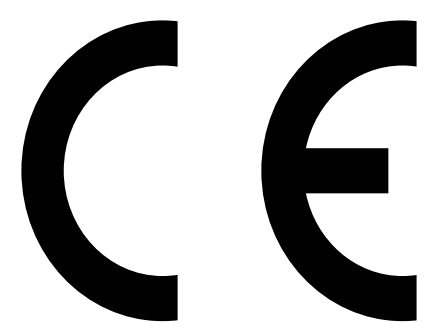

**The manufacturer**: SISER S.R.L. VIALE DELLA TECNICA, 18 – 36100 VICENZA (ITALY)

Declare under its own responsibility that the product:

**Product**: PLOTTER **Model**: SISER ROMEO Is compliant to the following harmonized standard: • 60204-1:2018 Safety of machinery Electrical equipment of machines Part 1: General requirements

And respect the following UE Council Directive:

- Machinery Directive 2006/42/UE
- Low Voltage 2014/35/UE
- Electromagnetic Compatibility 2014/30/UE

Vicenza, lì 21/12/2022

Signed for SISER S.R.L.: DR. CIRO VISONE, CEO

# EN TABLE OF CONTENTS

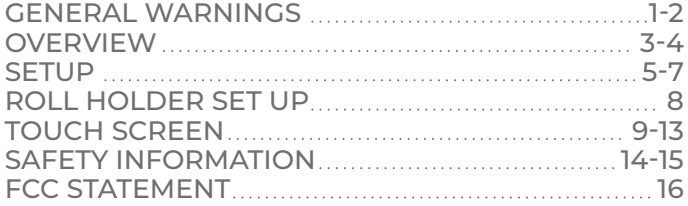

### $\Box$

## **INDICE**

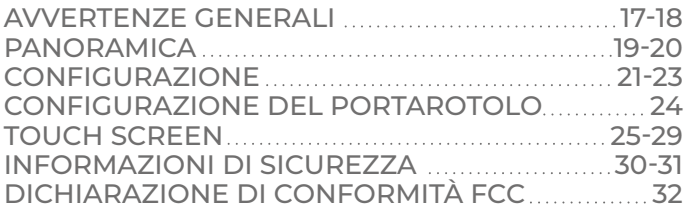

### DE INHALTSVERZEICHNIS

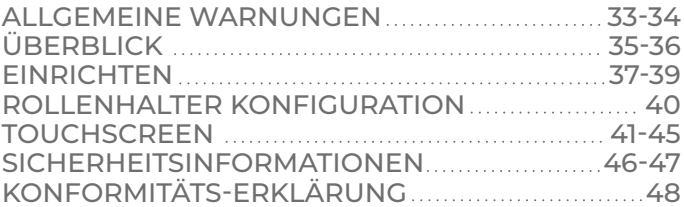

# ES **INDICE DE CONTENIDOS**

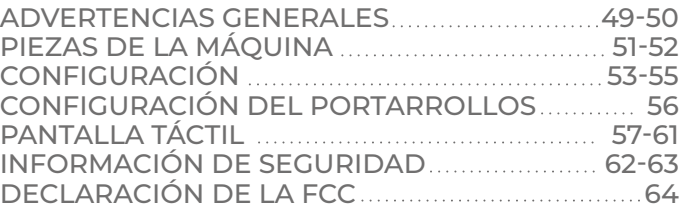

## TABLE DES MATIÈRES FR

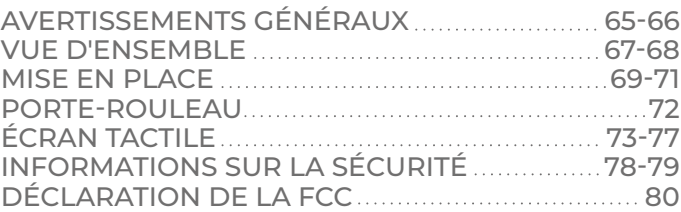

# **Siser S.r.l.**

Viale della Tecnica, 18 - 36100 Vicenza - Italy phone +39 0444 287960 fax +39 0444 287959

info@siser.it - www.siser.com

Thank you for buying one of our Siser ROMEO™ High-Definition Cutting Machines. We are sure you will capitalize on this excellent unit for years if you take the time to read these instructions carefully.

## ROMEO™ GENERAL WARNINGS

#### Introduction

Please study these instructions carefully before transporting, mounting, using or maintaining the cutting machine, as they will give you important directions for a safe handling. Moreover you will find information about how to order spare parts in this manual.

Please retain these instructions for later reference in a safe, easily accessible place.

Please make sure that all operators of the cutting machine have understood all instructions and graphic symbols labelled on the press. Accidents can also be avoided by strictly following the safety regulations according to the machine directive 2006/42/CE, LVD 2014/30/CE and EMC 2014/30/CE.

It is specifically prohibited to remove or manipulate shrouds or legally compulsory labels or plates.

The cutting machine has been designed in compliance with the principles of the Machinery Directive. Already at the design stage, solutions have been adopted that eliminate risks for the operator in all phases of use: transport, regulation and maintenance. The materials used for the construction and the components used are not dangerous and make the cutting machine compliant with current regulations.

Siser is not liable for faults, accidents, damages, losses etc. resulting from not following the instructions in this manual.

Note: It is strictly forbidden to operate or mount this cutting machine contrary to the directions made in this manual.

Before operating the transfer press, the operator must have fully understood the handling and function of the electric components of this cutting machine and must have read and grasped all information provided in this manual.

Siser SRL is not liable for damages, losses, injuries or consequential damages resulting from acts, changes or other use of the transfer press not authorised by a prior written consent from Siser SRL.

All mounting, maintenance and repair work must be performed only by skilled and specially trained electricians.

It is strictly prohibited to remove or manipulate any kind of safety appliances.

The working area must be clean, tidy and free of any obstacles for manoeuvring the cutting machine.

All general instructions for operation and all safety instructions must be strictly followed to avoid any injuries that might result from the use of this cutting machine and to ensure a successful utilisation.

The electrical connections must comply with local regulations.

Before mounting the cutting machine prepare a suitable mounting location.

Handle the package containing the cutting machine with care and with the aid of suitable tools. For the mounting location you need a stable table with a height of approximately 70 cm.

### **OVERVIEW**

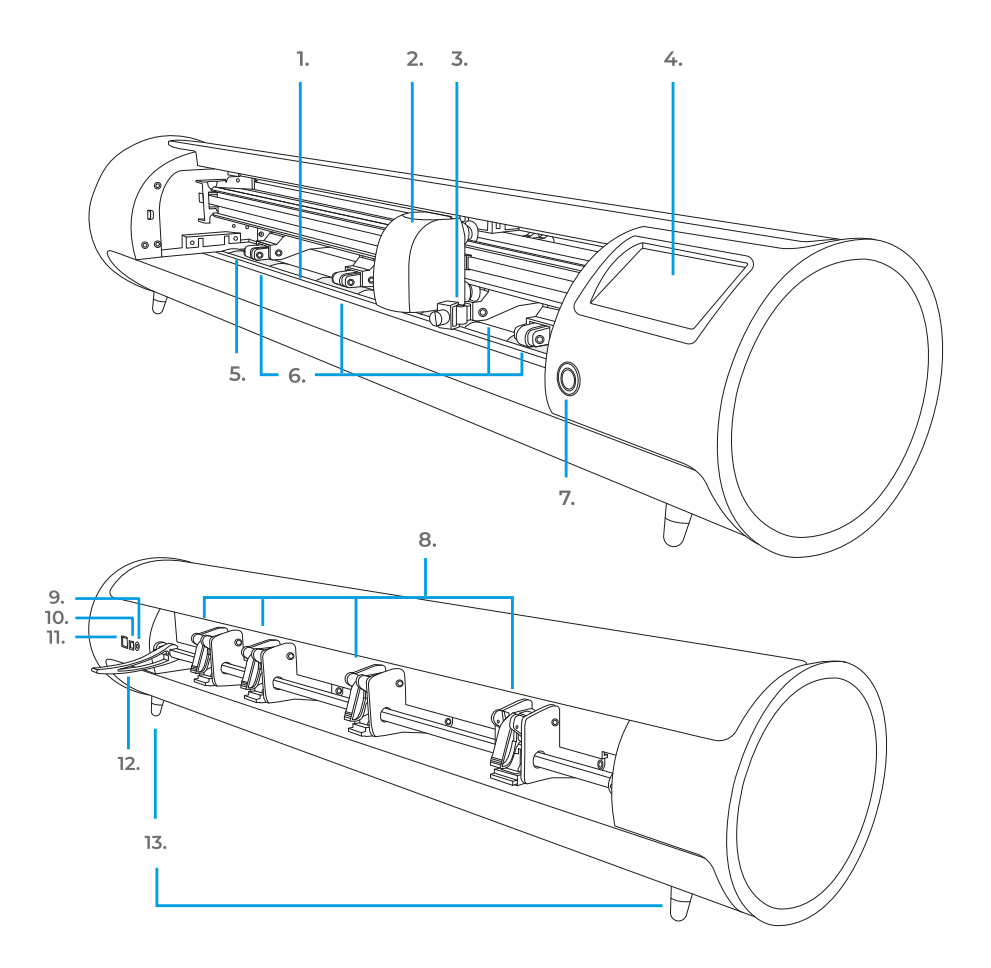

- **1. Cutting Strip**
- **2. Machine Head**
- **3. Tool Holder** Holds cutting blade housing or marker adapter
- **4. Touch Screen**
- **5. Grit Marks**
- **6. Adjustable Pinch Rollers** Feeds material in and out of the cutter
- **7. Power Button**
- **8. Pinch Roller Levers** Adjusts the tension of the pinch rollers
- **9. DC Power Port 10. USB-B Port**
	- Used for connecting cutter to a
- computer **11. USB-A Port** Used for connecting flash drives to cutter
- **12. Roller Bar Lever** under roller bar and allows pinch rollers to be adjusted
- **13. Raised Feet**

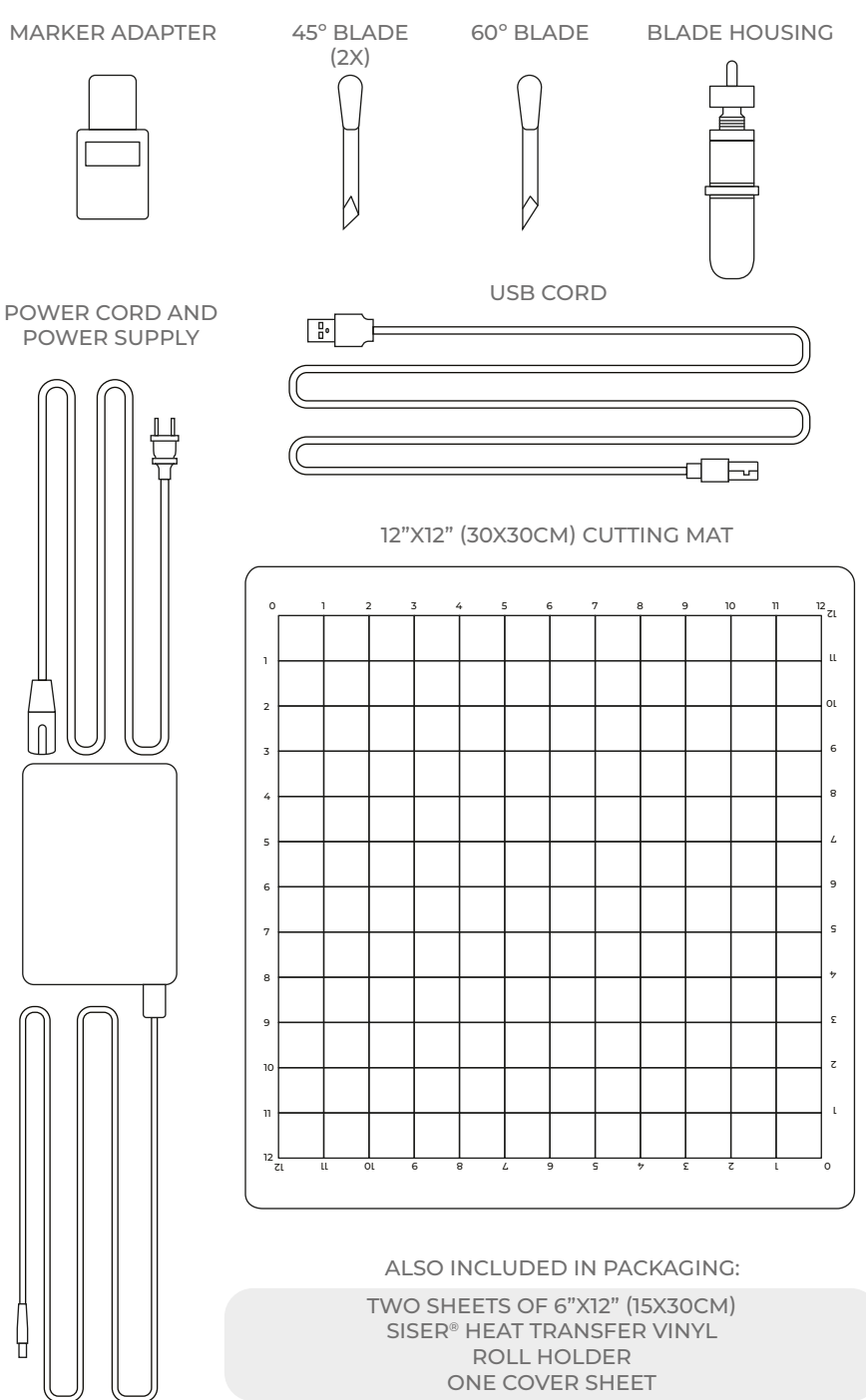

# ROMEO™ SETUP

# Set up your cutter online at **setup.siser.com**

Get the Leonardo Design Studio<sup>™</sup> basic cutter purchase

OR SETUP MANUALLY USING THE FOLLOWING INSTRUCTIONS

- 1 Remove all protective packaging from cutter and accessories, including plastic wrap.
- 2 Plug the round end of the power cord into the DC power port on the rear of the machine, then plug the opposite end into a standard electrical outlet. Press the power button to turn the cutter on.

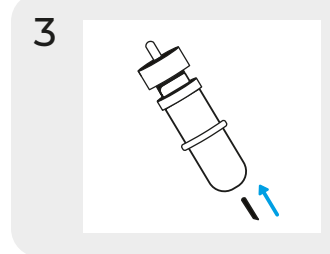

Carefully remove 45° blade from packaging and insert into socket on blade housing with the pointed side facing outwards.

4 Twist the upper screw of the blade housing clockwise to expose less of the blade, or counterclockwise to expose more of the blade. The ideal length of exposed blade is about a credit card's width. Once the blade is properly adjusted, twist the inner screw to lock in the blade position.

5 Insert blade housing into tool holder on the machine head with the blade facing down. Turn the knob on the tool holder clockwise to tighten.

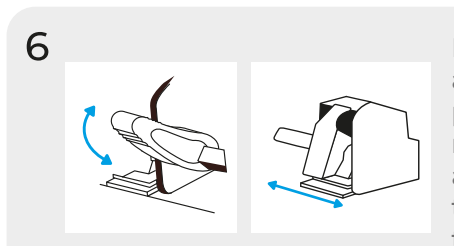

Lower the roller bar lever to adjust the pinch rollers and position as desired. Take material or cutting mat and align under the rollers. Raise the roller bar lever to secure the material or mat in place.

Pinch Rollers

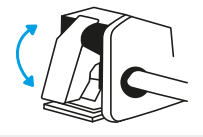

The pinch roller levers can be flipped 'up' to increase the tension of the roller or 'down' to ease the tension.

Position pinch rollers over the grit marks for optimal traction.

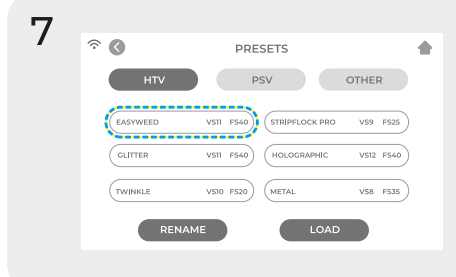

Tap 'Cut Settings' on the touch screen then tap the current preset to view the entire menu. Select the preset that matches your material to automatically adjust the cut force and speed.

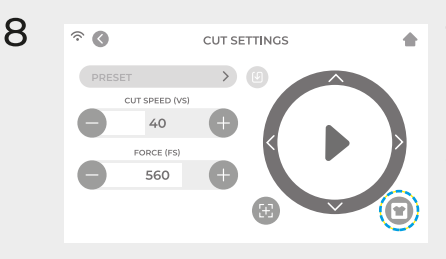

Tap 'Test Cut' to cut a small shape out of your material to ensure the cut settings are correct. After testing, select the 'Home' icon to return to the home screen.

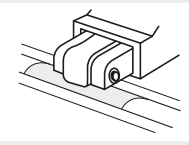

#### Identifying a Good Test Cut

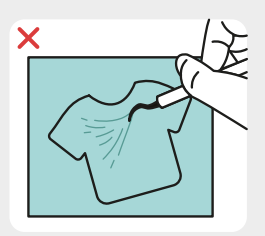

Cut not deep enough and can't be weeded

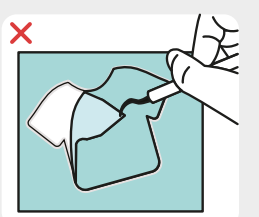

Material and carrier cut through

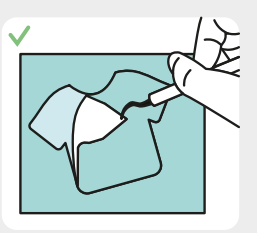

Material cut and carrier not cut through

**9** Once you're ready to cut, plug in the USB flash drive via the USB-A port on the rear of the cutter. Tap the 'Settings' button, then 'USB'. Select your cut file\* from the drop down.

\*Visit siser.com for info on accepted file types

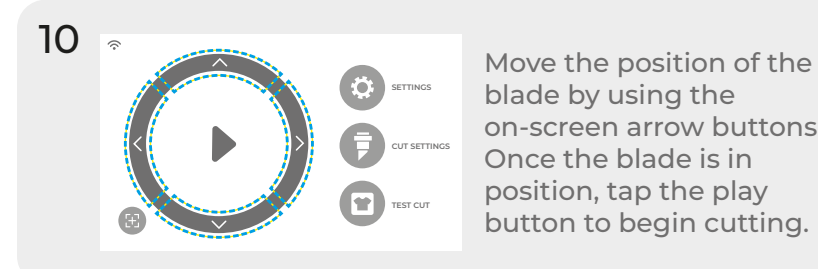

blade by using the on-screen arrow buttons. Once the blade is in position, tap the play button to begin cutting.

Congratulations! You've cut your first design! To learn how to apply your design, visit www.siser.com

Ready to use your cutter to its full potential? Access advanced designer tools, inspirational projects, tutorials, and more by downloading **Leonardo Design Studio™.** 

## ROLL HOLDER SET UP

- 1 Position the Material Roll Holder behind Romeo™. Place a material roll onto the rollers.
- 2 Load the material through the back of the cutter, giving the material some slack.
- 3 Align the material with the guide strip and place evenly under the pinch rollers for optimal tracking.

## TOUCH SCREEN

Navigate by tapping the touch screen to select an option or slide along a bar to adjust values.

#### **HOME SCREEN**

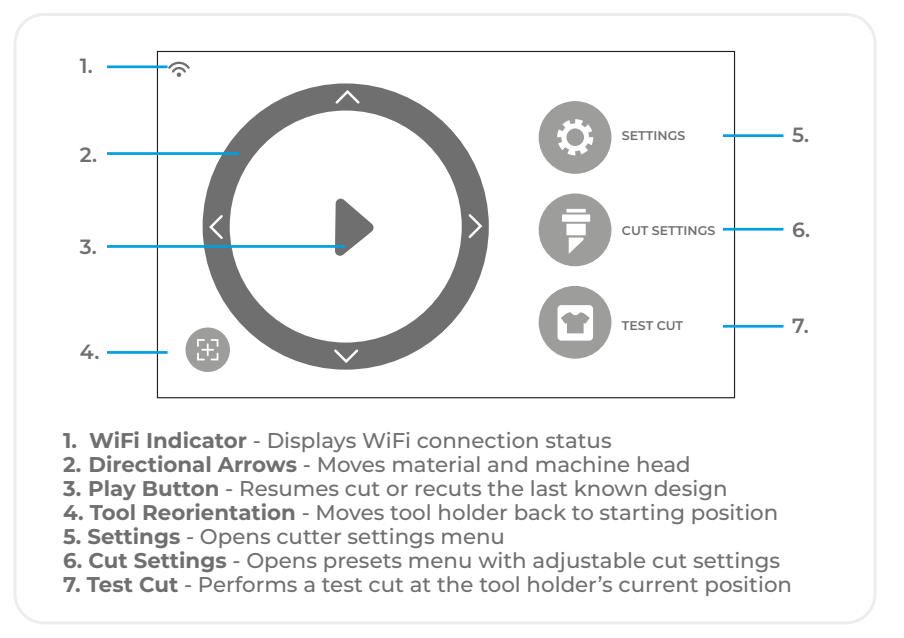

### **HOME SCREEN - JOB IN PROGRESS**

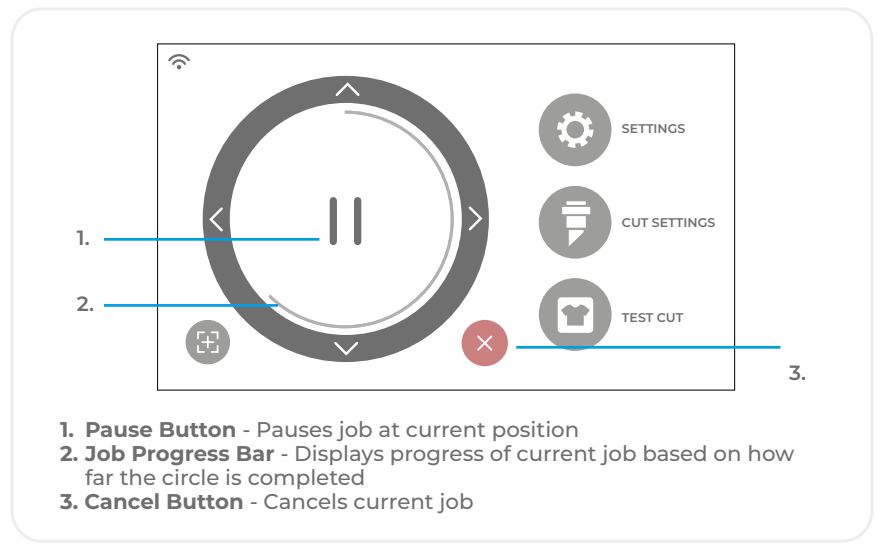

### **CUT SETTINGS**

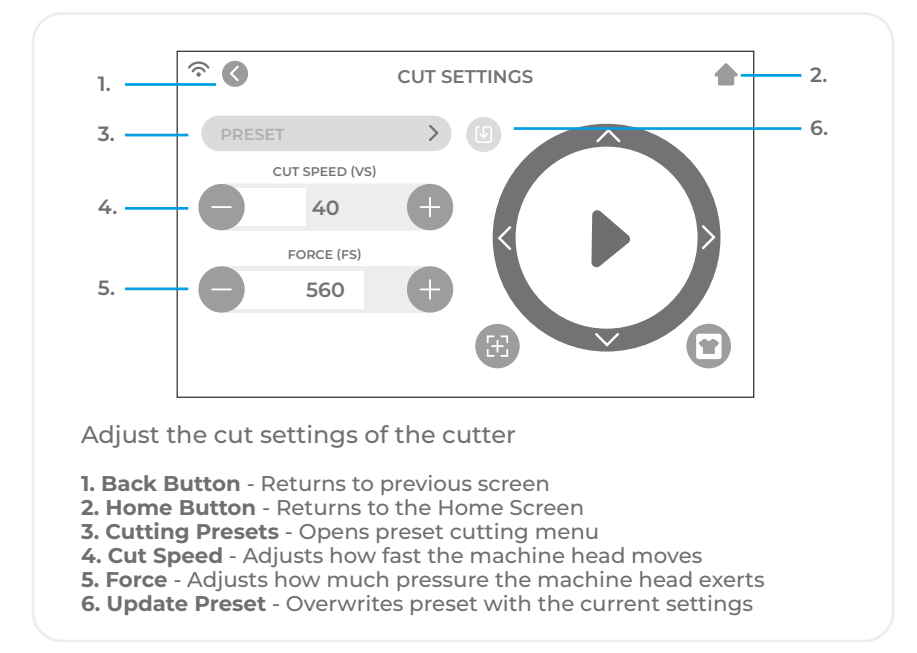

**SETTINGS**

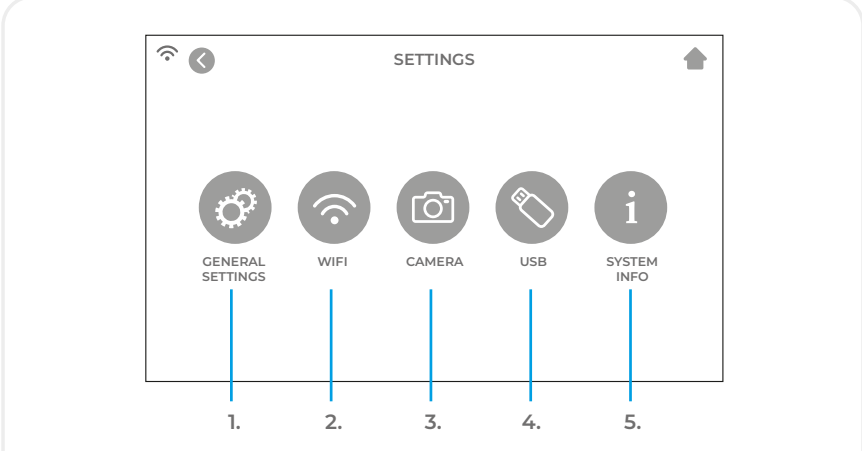

Access the various settings and functions of the cutter

**1. General Settings** - Opens general cutter settings menu

**2. WiFi** - Opens WiFi settings menu

**3. Camera** - Opens camera settings menu

**4. USB** - Opens USB menu for opening files from a USB flash drive

**5. System Info** - Displays system information

#### **GENERAL SETTINGS**

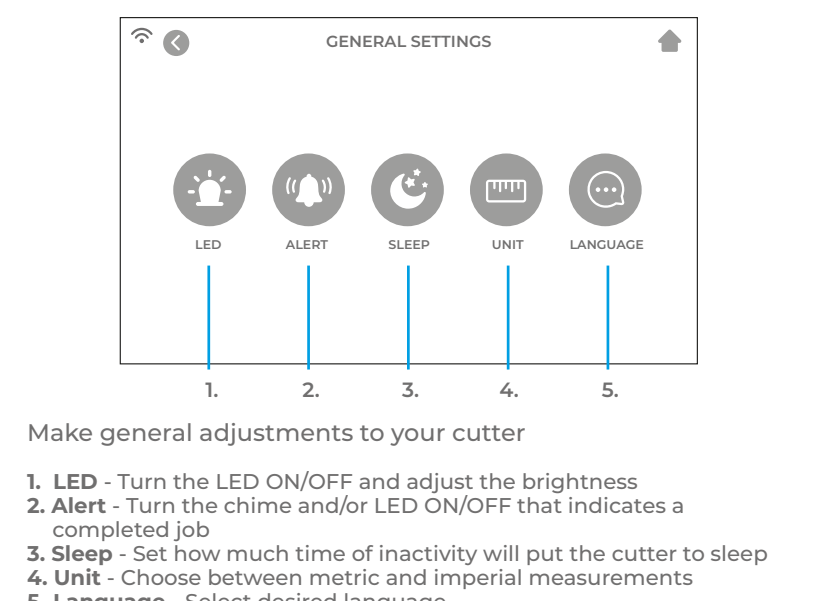

**5. Language** - Select desired language

**WIFI**

ら **WIFI** O **CONNECTED: SISER 111.222.3.444 1. NETWORK NAME SCAN NETWORK NAME PASSWORD PASSWORD123 2. 3. IP ADDRESS xxx.xxx.xxx.200 APPLY 4. DEFAULT 5.**

Set up the cutter's wireless connection

- **1. Scan** Searches for available WiFi networks that the cutter can connect to
- **2. Eye Button** Shows or hides the password entered
- **3. IP Address** Manually enter an IP Address
- **4. Apply** Uses the manually entered IP Address to connect
- **5. Default** Switch WiFi to Hotspot mode

**CAMERA**

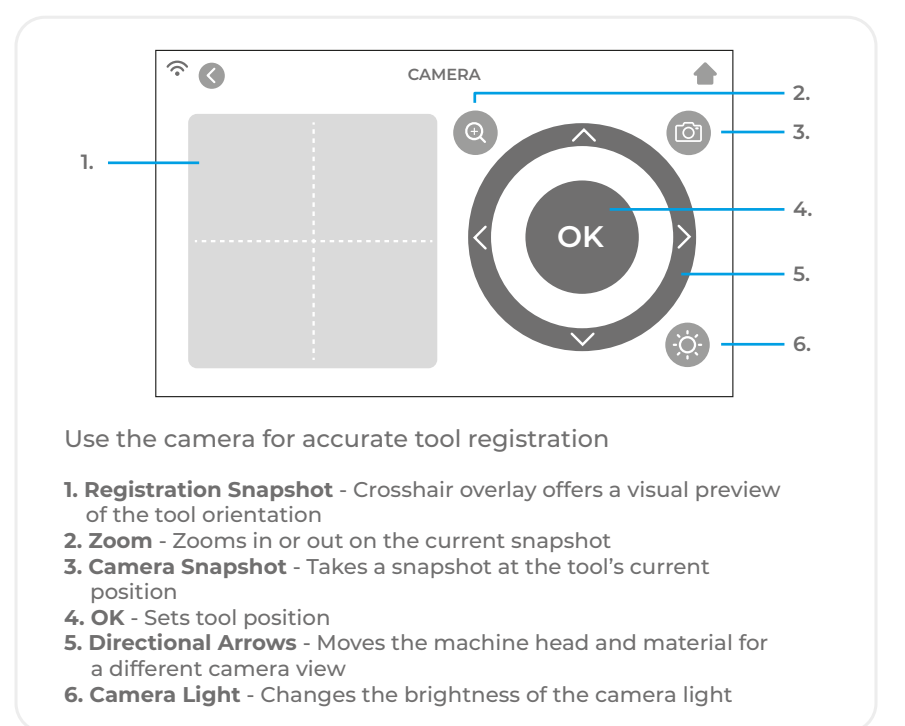

#### **USB DRIVE**

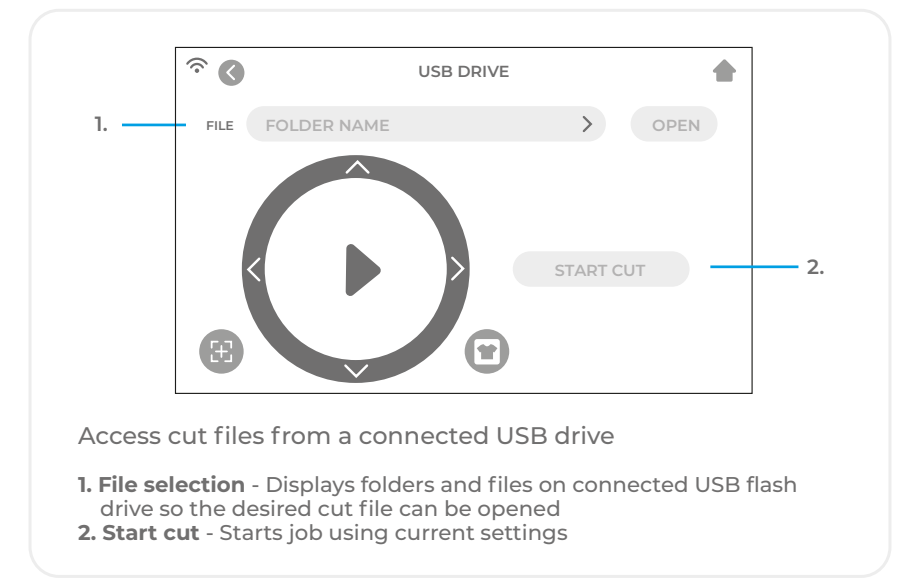

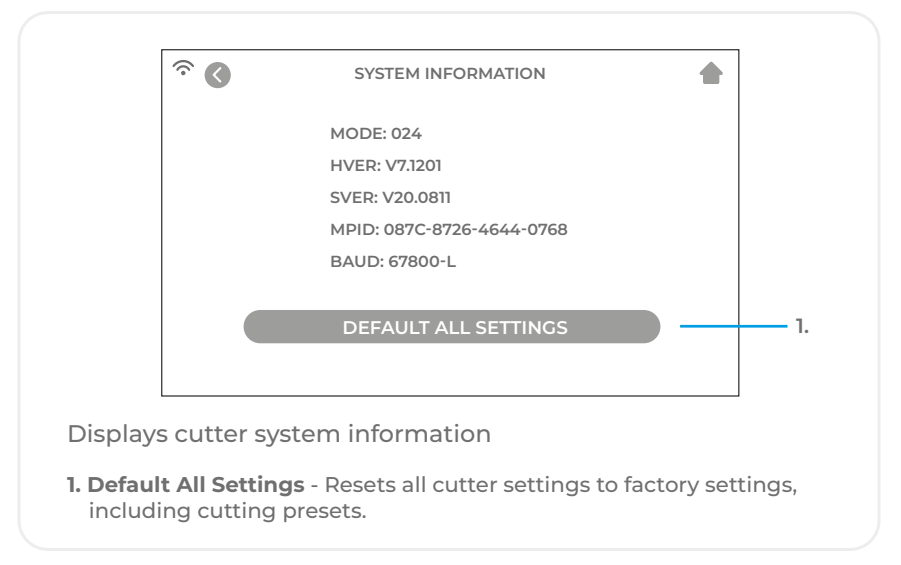

### SAFETY INFORMATION

Please read all safety information before product use.

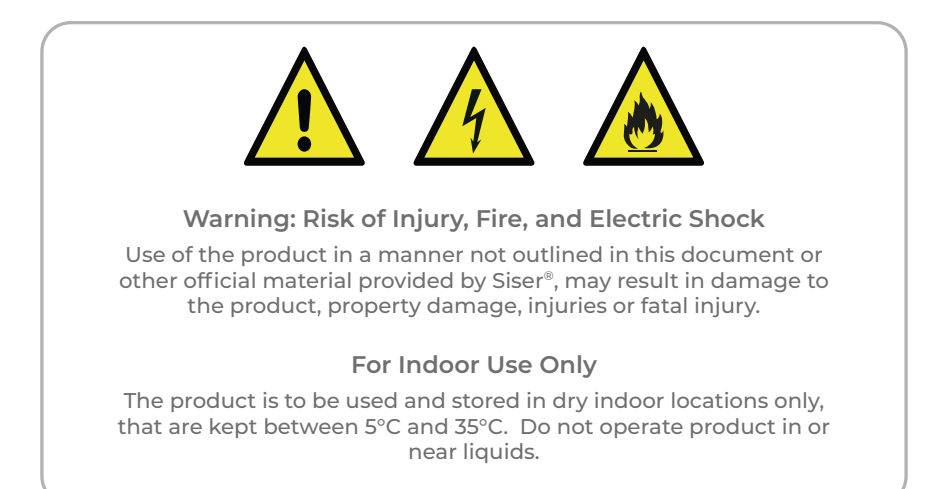

This product is not a toy and is intended to be operated by an adult. Not intended for use by children 12 years or under. Children must be supervised around the product.

Do not operate the product if damaged or malfunctioning.

Use this product on a level and stable surface, allowing for enough space in front of and behind the product for proper operation.

Use only the power cord and power supply provided with this product or otherwise provided by Siser® for the specific purpose of replacing the provided power cord and power supply. Do not use the power cord or power supply if damaged.

The power cord and power supply must be fully inserted into the outlet and cutter. The product should not be placed on the power cord, and the power cord and power supply should be positioned to avoid a tripping hazard or impeding the cutting process.

Disconnect the product from electrical power by unplugging the power cord from the electrical outlet; always grasping the plug and never the cord.

Always turn the product off before unplugging from the electrical outlet.

Disconnect the product from electrical power when the product is not in use, before cleaning or servicing the product, and when replacing the cutting blade.

To avoid injury, use caution when handling the cutting blades and do not touch the sharp edge. Cutting blades should be stored and kept out of reach of children.

Do not use a broken blade. Remove the broken blade from the blade housing with tweezers.

Do not load unintended materials onto the cutting mat or into the cutter.

Keep objects, hair, loose jewelry, clothing, and fingers away from the product when it is operating, as injuries may result from the rapid movements.

Do not touch the cutting mat or materials when the product is operating until the cutting mat or materials are unloaded from the product.

Do not place fingers or other objects inside the product, or near any moving parts, while powered on, connected to electrical power, or while operating.

Do not use solvents, such as thinner, alcohol, or nail polish remover to clean the product as it may damage the product's finish or touch screen. Clean the product with a soft, dry cloth.

Any plastic bags used in packaging of this product should be kept out of reach of children or properly disposed of.

Do not disassemble, modify or otherwise alter the product.

If product malfunctions or becomes damaged, do not attempt to repair. Please contact Siser by calling +39 0444 287960 or visit www.siser.com for more information.

## FCC STATEMENT

This equipment has been tested and found to comply with the limits for a Class B digital device, pursuant to Part 15 of the FCC rules. These limits are designed to provide reasonable protection against harmful interference in a residential installation. This equipment generated uses and can radiate radio frequency energy and, if not installed and used in accordance with the instructions, may cause harmful interference to radio communications. However, there is no guarantee that interference will not occur in a particular installation. If this equipment does cause harmful interference to radio or television reception, which can be determined by turning the equipment off and on, the user is encouraged to try to correct the interference by one of the following measures:

- Reorient or relocate the receiving antenna.
- Increase the separation between the equipment and receiver.
- Connect the equipment into an outlet on a circuit different from that to which the receiver is connected.
- Consult the dealer or an experience radio/TV technician for help.

Changes or modifications not expressly approved by the party responsible for compliance could void the user's authority to operate the equipment.

Viale della Tecnica, 18 - 36100 Vicenza - Italia tel. +39 0444 287960 fax +39 0444 287959

info@siser.it - www.siser.com

Grazie per aver acquistato ROMEOTM plotter da taglio Siser ad alta definizione. Leggere attentamente le avvertenze generali.

## ROMEO™ AVVERTENZE GENERALI

Il presente manuale deve essere conservato con cura in un luogo noto all'utente della macchina, ai responsabili, agli incaricati del trasporto, installazione, uso, manutenzione, riparazione ecc.

Il presente manuale è da considerarsi parte integrante della macchina e deve essere conservato fino alla demolizione finale della stessa. In caso di smarrimento richiederne una nuova copia al costruttore.

Possibili incidenti possono essere evitati seguendo le istruzioni tecniche compilate con riferimento alla direttiva macchine 2006/42/UE, la Direttiva LVD 2014/35/UE e la Direttiva EMC 2014/30/UE.

Non rimuovere né deteriorare le protezioni, le etichette e le scritte imposte dalla legge.

Il plotter da taglio è stato progettato nel rispetto dei principi della Direttiva Macchine.

Già in fase di progettazione sono state adottate soluzioni che eliminano i rischi per l'operatore in tutte le fasi di utilizzo: trasporto, regolazione e manutenzione.

I materiali usati per la costruzione e i componenti impiegati con l'utilizzo della macchina non sono pericolosi e rendono il prodotto conforme alle norme vigenti.

#### Uso previsto

Le modalità di installazione ed il corretto uso del plotter sono quelli previsti dal costruttore. Ogni altro impiego diverso da quello indicato all'interno del manuale, fa decadere tutti i diritti di rivalsa del Cliente nei confronti di Siser SRL e può costituire una fonte di rischio non ponderabile per l'operatore che non la utilizzi correttamente, come per terzi.

Negligenza nell'uso o mancato rispetto da parte dell'operatore delle indicazioni contenute all'interno del manuale, non rientrano nelle condizioni di garanzia e per esse il costruttore declina ogni responsabilità.

SISER S.R.L. garantisce la propria macchina per un periodo di due anni dalla data di spedizione della stessa.

È quindi indispensabile leggere attentamente il manuale d'uso per utilizzare al meglio il plotter sfruttandone a pieno le potenzialità.

Si fa divieto d'impiegare la macchina in condizioni e per usi diversi da quelli indicati nel presente manuale. SISER S.R.L. non può essere ritenuta responsabile per guasti, inconvenienti od infortuni dovuti alla non ottemperanza di questo divieto.

Le operazioni per cui la macchina è stata concepita sono facilmente eseguibili senza alcun rischio per l'operatore.

Prima di iniziare qualsiasi lavoro sul plotter ogni operatore deve conoscere il funzionamento della macchina e dei suoi comandi ed avere letto e compreso tutte le informazioni riportate nel presente manuale.

È vietata la manomissione o sostituzione di parti della macchina senza l'espressa autorizzazione del costruttore.

Qualsiasi intervento di modifica della macchina non espressamente autorizzato da SISER S.R.L. solleva la stessa da qualsiasi responsabilità civile e penale.

È vietato rimuovere o manomettere qualsiasi dispositivo di sicurezza installato sulla macchina.

Installazione, Trasporto e Posizionamento

Le operazioni di installazione, manutenzione e riparazione devono essere eseguite da personale qualificato e/o competente.

Il posto di lavoro dell'operatore deve essere mantenuto pulito, in ordine e sgombro da oggetti che possono limitare la libertà di movimento.

Le istruzioni, le regole antinfortunistiche e le avvertenze contenute nel presente manuale devono essere sempre rispettate.

È necessario prestare la massima attenzione durante tutte le fasi di trasporto, posizionamento ed installazione della macchina.

#### Imballo e Trasporto

Il plotter viene spedito su bancale o in scatola di cartone, in modo tale da garantire il corretto trasporto ai fini della sicurezza e dell'integrità della macchina e delle sue parti annesse.

Il plotter deve essere trasportato sempre nel suo imballo, al fine di evitare movimenti inconsulti che possono causare danni alla macchina e anche a persone od oggetti.

#### Posizionamento

Per un corretto utilizzo posizionare il plotter su di un piano di lavoro assicurandosi che la base della macchina stessa appoggi stabilmente.

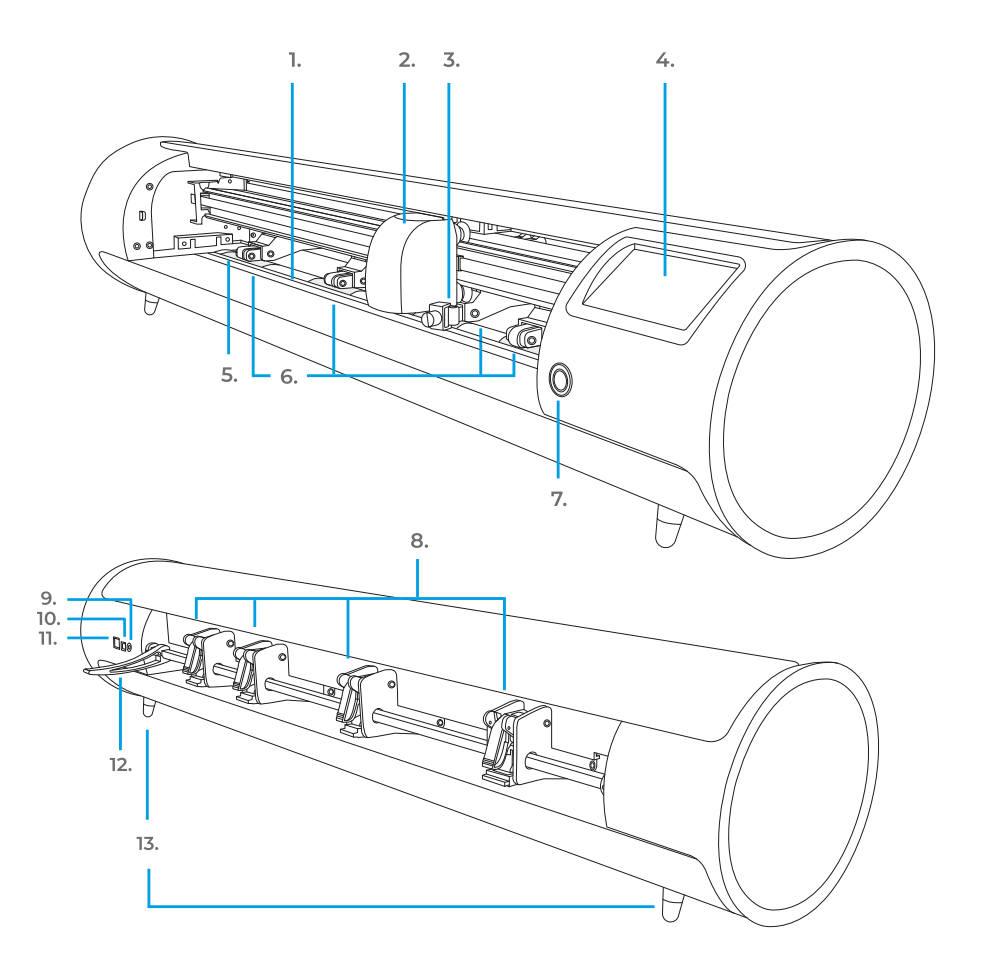

- **1. Battilama**
- **2. Testa della macchina**
- **3. Portautensili** Portautensili Portalama o adattatore pennarello
- **4. Touch Screen**
- **5. Aree di trascinamento**
- **6. Pinch roller regolabili** Alimentano il materiale all'interno e all'esterno del plotter
- **7. Tasto di accensione**
- **8. Leve Pinch roller** Regolazione tensione pinch roller
- **9. Porta di alimentazione CC**
- **10. Porta USB-B** Utilizzata per collegare il plotter ad un computer
- **11. Porta USB-A**  Utilizzata per collegare le chiavette USB al plotter
- **12. Leva della barra dei rulli**  Blocca o rilascia il materiale sotto la barra dei rulli e permette di regolare i rulli di trazione
- **13. Piedini rialzati**

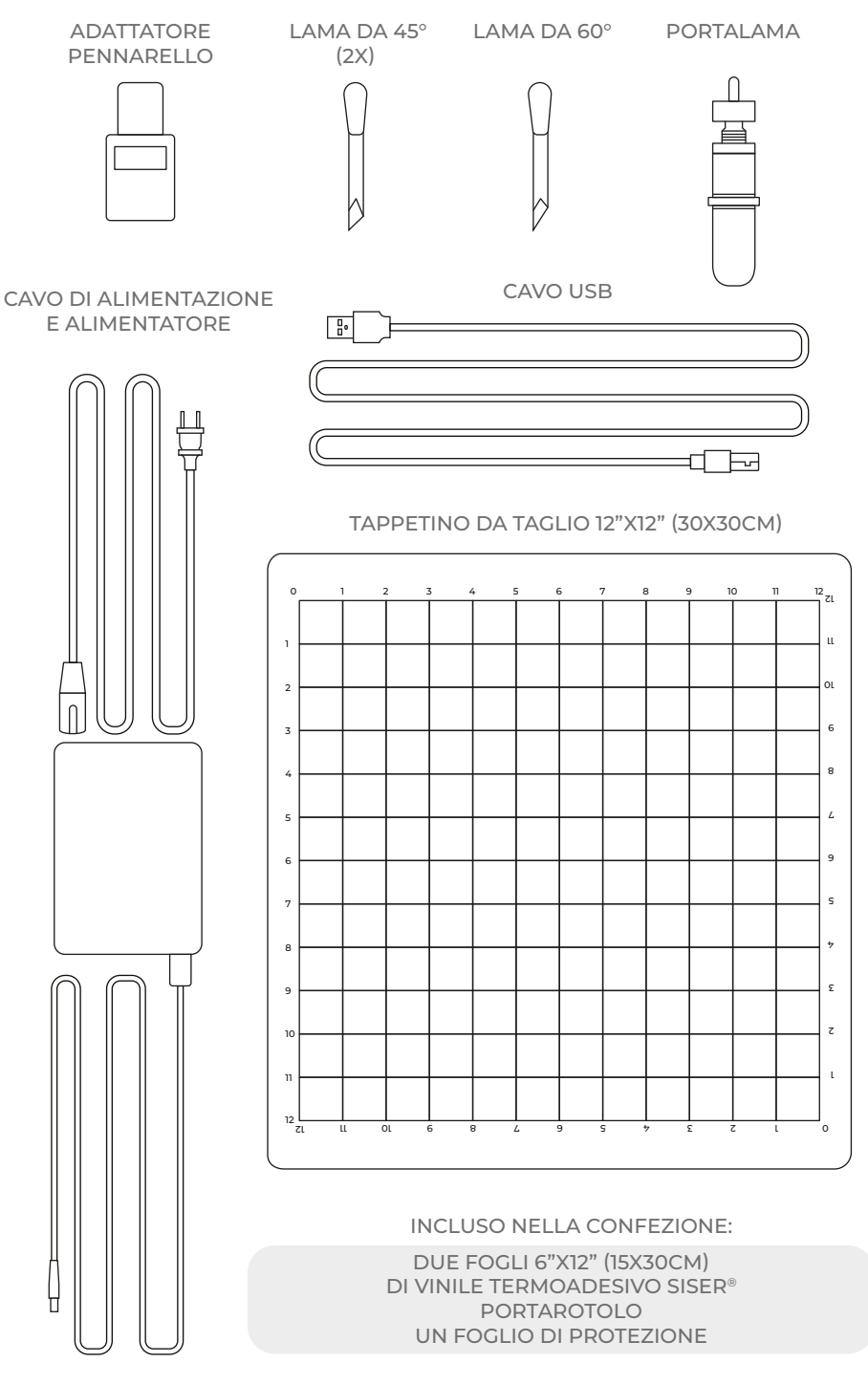

Gli elementi rappresentati non sono in scala

# CONFIGURAZIONE DI ROMEO™

# Configurate il vostro plotter da taglio online sul sito **setup.siser.com**

L'abbonamento mensile di base a Leonardo Design Studio<sup>™</sup> è gratuito con l'acquisto del plotter da taglio

OPPURE CONFIGURARE LA MACCHINA MANUALMENTE RISPETTANDO LE SEGUENTI ISTRUZIONI

- 1 Rimuovere tutti gli imballaggi protettivi dal plotter e dagli accessori, compreso l'involucro di plastica.
- 2 Inserire l'estremità rotonda del cavo di alimentazione nella porta di alimentazione CC situata sulla parte posteriore della macchina, quindi inserire l'estremità opposta in una presa elettrica standard. Premere il tasto di accensione per avviare il plotter.

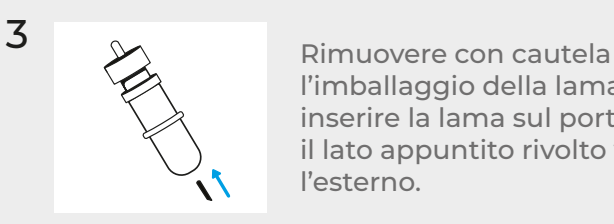

l'imballaggio della lama da 45° e inserire la lama sul portalama con il lato appuntito rivolto verso l'esterno.

4 Ruotare la vite superiore del portalama in senso orario per una minore esposizione della lama o in senso antiorario per una maggiore esposizione della lama. La lunghezza ideale della lama esposta corrisponde all'incirca allo spessore di una carta di credito. Una volta regolata correttamente la lama, ruotare la vite interna per bloccare la lama in posizione.

5 Inserire l'alloggiamento della lama nel portautensili sulla testa della macchina con la lama rivolta verso il basso. Ruotare la manopola sul portautensili in senso orario per fissarla.

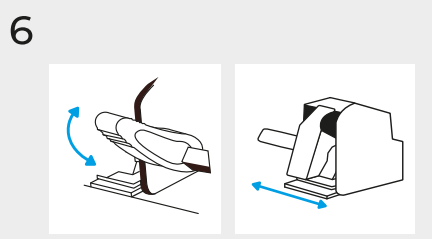

Abbassare la leva della barra dei rulli per regolare i pinch roller e posizionarli come desiderato. Prendere il materiale o il tappetino da taglio e allinearlo sotto i rulli. Sollevare la leva della barra dei rulli per fissare il materiale o il tappetino in posizione.

Pinch Roller

٠

OTHER

VS9 FS25

VS12 FS40

VSB FS35

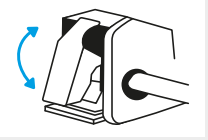

Le leve dei pinch roller possono essere girate verso l'alto per aumentare la tensione del rullo o verso il basso per diminuirla

PRESETS

PSV

VSI1 FS40

**VS10 FS20** .<br>Metal

**STRIPFLOCK PRC** 

HOLOGRAPHIC

7

 $\widehat{\mathcal{F}}$ 

GLITTER

.<br>TWİNKLE

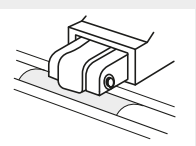

Posizionare i pinch roller sopra le aree di trascinamento per ottenere una trazione ottimale.

Toccare 'Cut Settings' (Impostazioni di taglio) sul touch screen, quindi scegliere la preimpostazione corrente per visualizzare l'intero menu. Selezionare la preimpostazione che corrisponde al vostro materiale per regolare automaticamente la forza e la velocità di taglio.

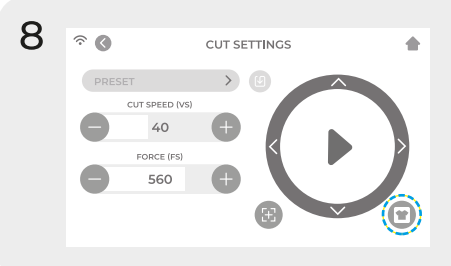

Toccare 'Test Cut' (Test di taglio) per tagliare una piccola parte del materiale, verificando così che le impostazioni di taglio siano corrette. Dopo aver eseguito la prova, selezionare l'icona 'Home' per tornare alla schermata iniziale.

### Esecuzione di un buon test di taglio

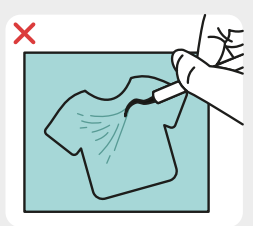

Taglio non abbastanza profondo e non può essere spellicolato

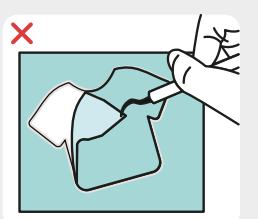

Materiale e supporto tagliati

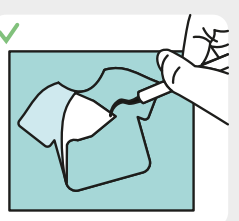

Materiale tagliato e supporto non tagliato

**9** Quando si è pronti per tagliare, collegare la chiavetta USB tramite la porta USB-A situata sul retro del plotter. Toccare il tasto 'Settings' (Impostazioni), quindi 'USB'. Selezionare il vostro file di taglio\* dal menu a tendina.

\*Visitare il sito siser.com per ottenere informazioni sui tipi di file accettati.

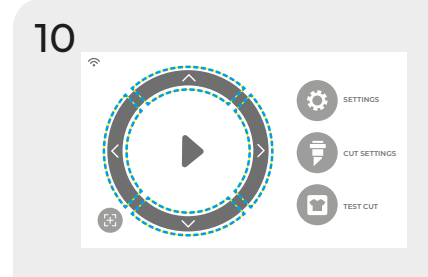

Spostare la posizione della lama utilizzando le frecce presenti sullo schermo. Quando la lama si trova in posizione, toccare il tasto "Play" per avviare il taglio.

Congratulazioni! Avete tagliato il vostro primo disegno! Per imparare come applicarlo, visitare il sito www.siser.com

Siete pronti ad utilizzare il vostro plotter al massimo delle sue potenzialità? Scaricando **Leonardo Design StudioTM** si accede a strumenti di progettazione avanzati, progetti stimolanti, tutorial e molto altro.

# CONFIGURAZIONE DEL PORTAROTOLO

- 1 Colloca il portarotolo dietro il plotter Romeo™.<br>Posiziona un rotolo di materiale sui rulli.
- 2 Carica il materiale attraverso la parte posteriore del plotter, lasciando il materiale un po' allentato.
- 3 Allinea il materiale con le frecce di allineamento e stendilo uniformemente sotto i rulli di trazione per ottenere un posizionamento ottimale.

È possibile navigare toccando il touch screen per selezionare un'opzione o scorrere lungo la barra per regolare i valori.

#### **SCHERMATA INIZIALE**

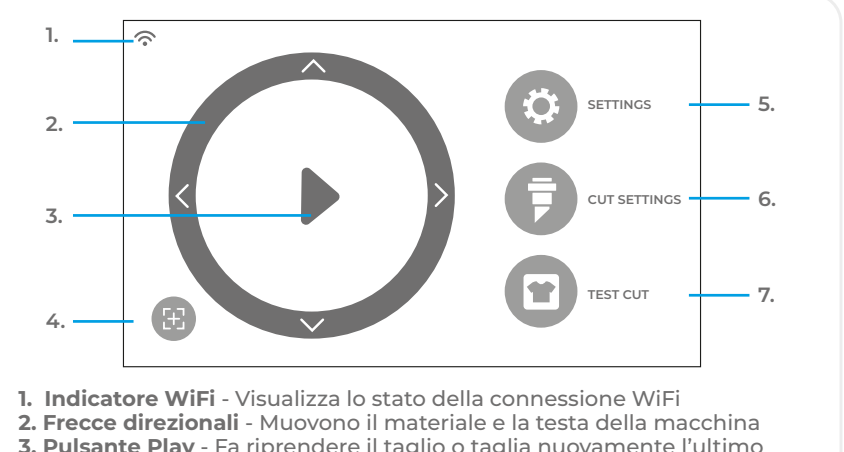

- **3. Pulsante Play** Fa riprendere il taglio o taglia nuovamente l'ultimo disegno realizzato
- **4. Riorientamento utensile** Riporta il portautensili alla posizione iniziale
- **5. Impostazioni**  Apre il menu delle impostazioni del plotter
- **6. Impostazioni di taglio**  Apre il menu delle preimpostazioni con le impostazioni di taglio regolabili
- **7. Test di taglio**  Esegue un taglio di prova nella posizione corrente del portautensili

### **SCHERMATA INIZIALE - LAVORO IN CORSO**

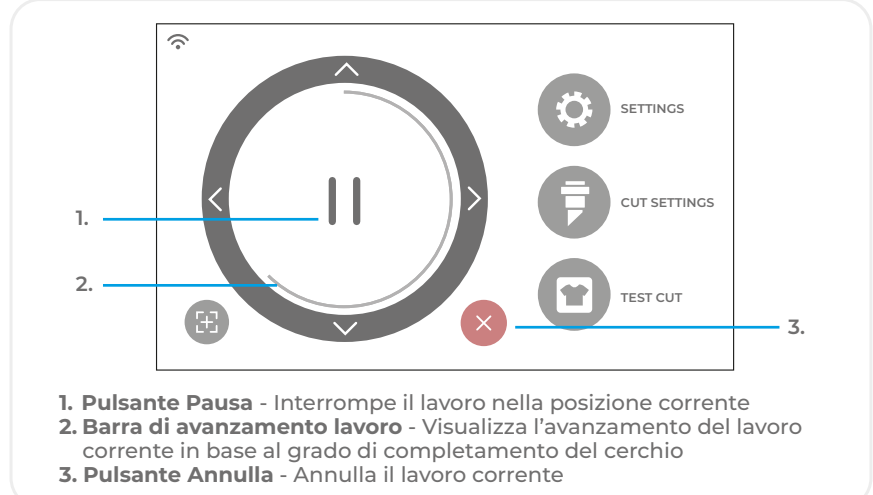

### **IMPOSTAZIONI DI TAGLIO**

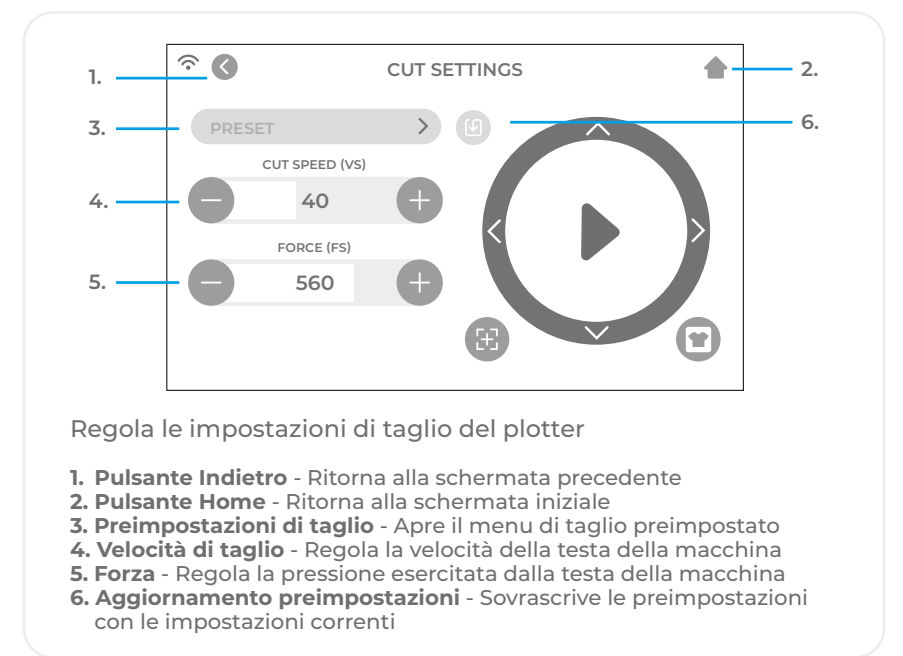

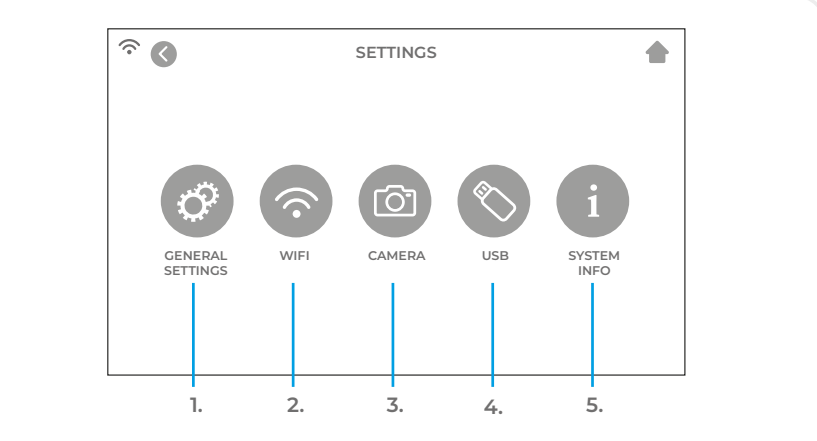

#### **IMPOSTAZIONI**

- **1. Impostazioni generali** Apre il menu delle impostazioni generali del plotter
- **2. WiFi** Apre il menu delle impostazioni del WiFi
- **3. Telecamera** Apre i menu delle impostazioni della telecamera
- **4. USB** Apre il menu USB per aprire i file da una chiavetta USB
- **5. Informazioni di sistema** Visualizza le informazioni del sistema

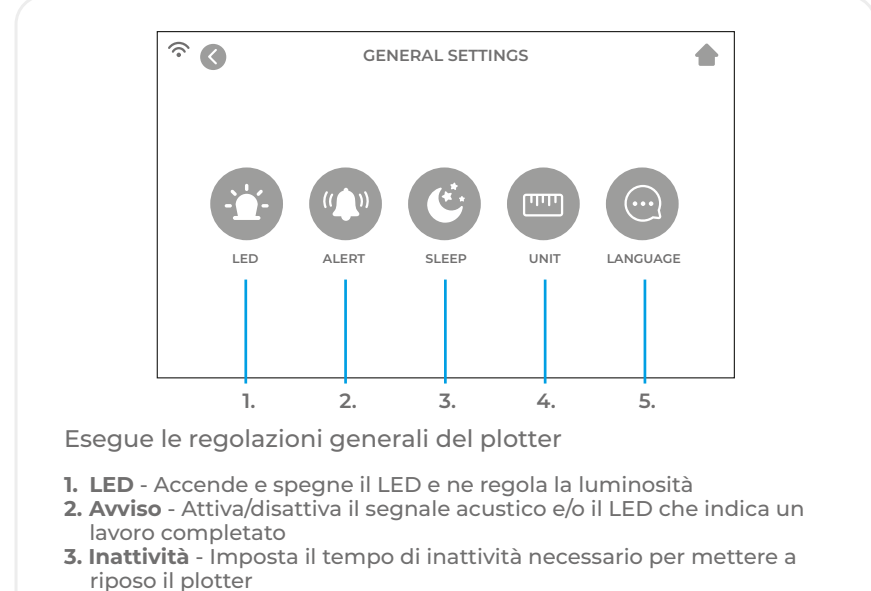

- **4. Unità** Sceglie tra misure metriche e quelle anglosassoni
- **5. Lingua** Seleziona la lingua desiderata
- **WIFI**

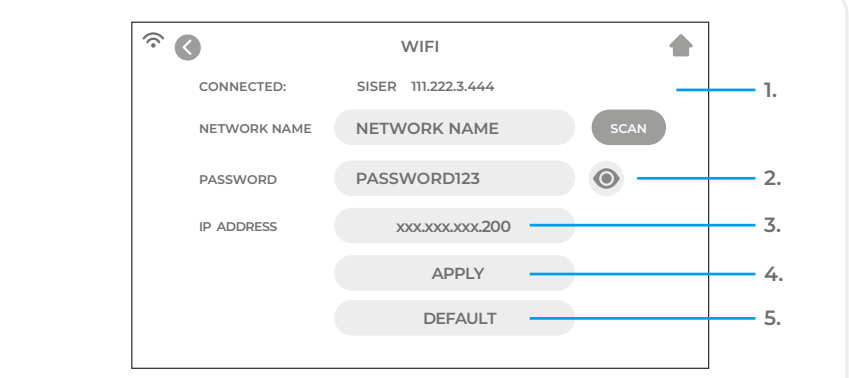

Imposta la connessione wireless del plotter

**1. Scansione** - Cerca le reti WiFi disponibili a cui il plotter può connettersi

- **2. Pulsante a forma di occhio** Mostra o nasconde la password inserita
- **3. Indirizzo IP** Inserisce manualmente un indirizzo IP
- **4. Applica** Utilizza l'indirizzo IP inserito manualmente per connettersi
- **5. Default** Fa passare il WiFi alla modalità Hotspot

**CAMERA**

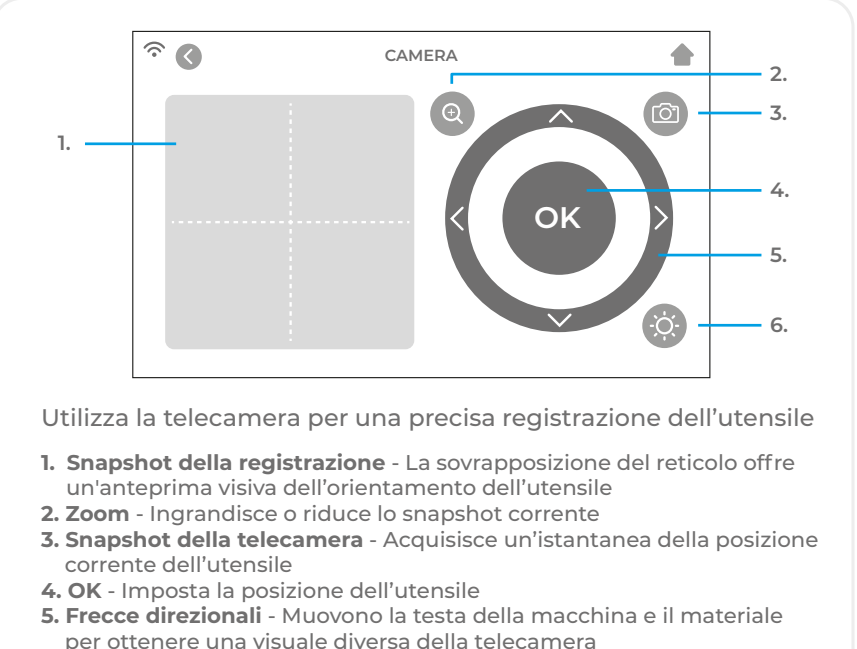

**6. Luce della telecamera** - Modifica la luminosità della luce della telecamera

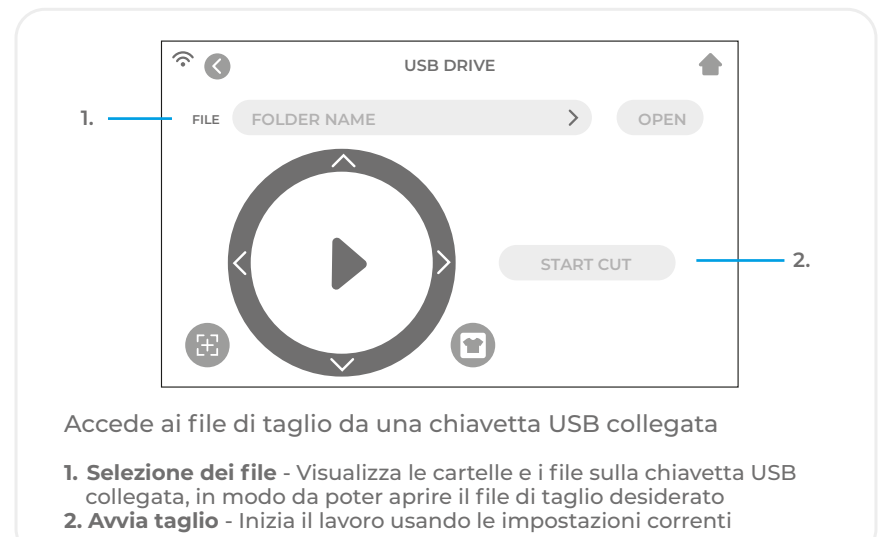

### **CHIAVETTA USB**

### **INFORMAZIONI DI SISTEMA**

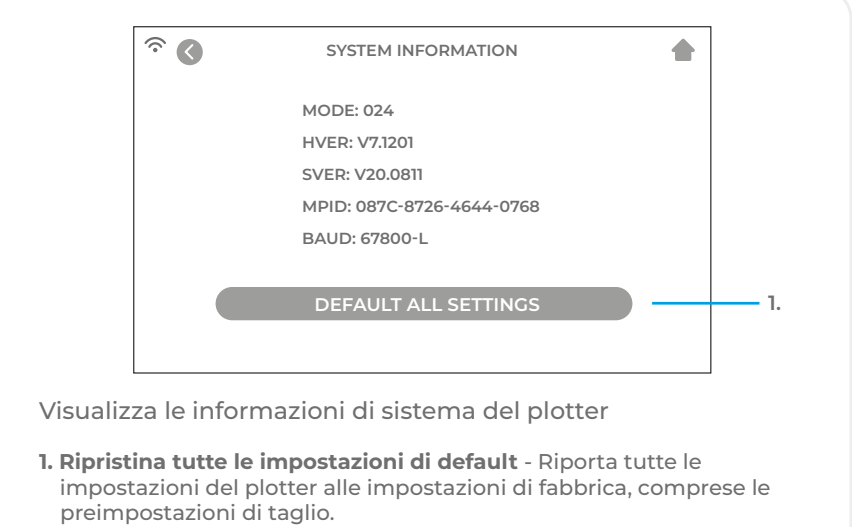

## INFORMAZIONI DI SICUREZZA

Leggere tutte le informazioni di sicurezza prima di utilizzare il prodotto.

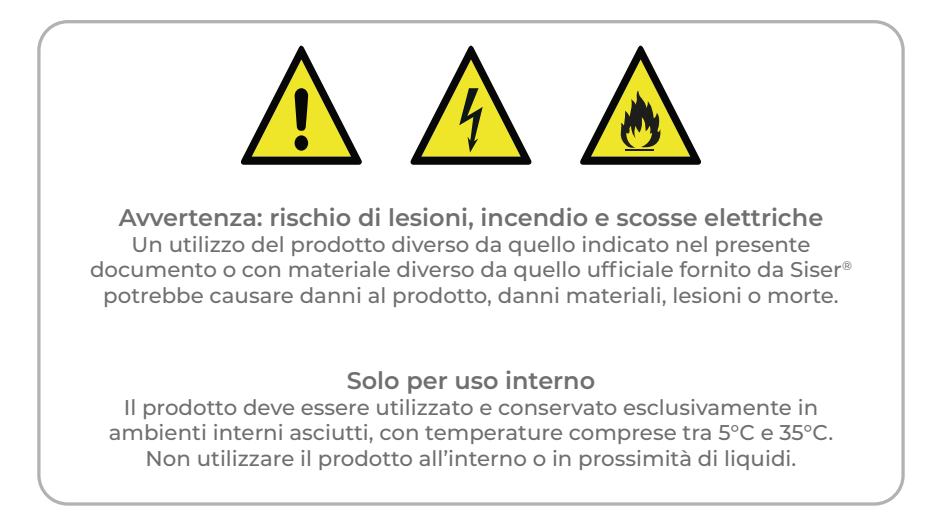

Questo prodotto non è un giocattolo e deve essere utilizzato da un adulto. Non è destinato all'uso da parte di bambini di età inferiore a 12 anni. I bambini devono sottostare alla sorveglianza di un adulto se si trovano in prossimità del prodotto.

Non utilizzare il prodotto se danneggiato o malfunzionante.

Utilizzare il prodotto su una superficie piana e stabile, con uno spazio sufficiente davanti e dietro al prodotto per un corretto funzionamento.

Utilizzare esclusivamente il cavo di alimentazione e l'alimentatore forniti con questo prodotto o altrimenti forniti da Siser®, allo scopo specifico di sostituire il cavo di alimentazione e l'alimentatore in dotazione. Non usare il cavo di alimentazione e l'alimentatore se danneggiati.

Il cavo di alimentazione e l'alimentatore devono essere inseriti completamente nella presa e nel plotter. Il prodotto non deve appoggiare sul cavo di alimentazione e il cavo di alimentazione e l'alimentatore devono essere posizionati in modo da evitare il rischio di inciampare od ostacolare il processo di taglio.

Scollegare il cavo di alimentazione dalla corrente elettrica staccando sempre la spina e mai tirando il cavo stesso.

Spegnere sempre il prodotto prima di scollegarlo dalla presa di corrente.

Scollegare il prodotto dall'alimentazione elettrica quando non è in uso, prima di effettuare interventi di pulizia o di manutenzione del prodotto e durante la sostituzione della lama.

Per evitare lesioni, prestare attenzione quando si maneggiano le lame di taglio e non toccare il bordo tagliente. Le lame devono essere conservate e tenute fuori dalla portata dei bambini.

Non utilizzare la lama se è rotta. Rimuovere la lama danneggiata dal suo alloggiamento con una pinzetta.

Non introdurre materiale non previsto sul tappeto da taglio o nel plotter.

Non portare i capelli sciolti, né indossare indumenti larghi o gioielli che potrebbero impigliarsi nel prodotto, fare attenzione agli oggetti e alle dita quando il prodotto è in funzione, poiché i movimenti rapidi potrebbero provocare lesioni.

Non toccare il tappetino da taglio o i materiali quando il prodotto è in funzione, finché il tappetino o i materiali non fuoriescono dal prodotto.

Non inserire dita o altri oggetti all'interno del prodotto o in prossimità delle parti in movimento, quando è acceso, collegato all'alimentazione elettrica o quando è in funzione.

Non utilizzare solventi, come diluenti, alcol, solventi per unghie per pulire il prodotto, poiché potrebbero danneggiarne la finitura o il touch screen. Pulire il prodotto con un panno morbido e asciutto.

I sacchetti di plastica utilizzati per l'imballaggio di questo prodotto devono essere tenuti fuori dalla portata dei bambini o smaltiti nel modo adeguato.

Non smontare, modificare o alterare in altro modo il prodotto.

Nel caso in cui il prodotto non funzionasse correttamente o fosse danneggiato, non cercare di ripararlo. Per ulteriori informazioni, contattare Siser chiamando il numero +39 0444 287960 o visitare il sito www.siser.com.
## DICHIARAZIONE DI CONFORMITÀ FCC

La presente apparecchiatura è stata testata ed è risultata conforme ai limiti previsti per i dispositivi digitali di Classe B, ai sensi della Parte 15 delle Normative FCC. Questi limiti sono stati concepiti per fornire una protezione ragionevole contro le interferenze dannose in un'installazione residenziale. Quest'apparecchiatura genera e può irradiare energia in radiofrequenza e, se non viene installata e utilizzata secondo le istruzioni, può causare interferenze dannose alle radiocomunicazioni.

Tuttavia, non è possibile garantire che non si verifichino interferenze in una particolare installazione. Qualora l'apparecchiatura causasse interferenze dannose alla ricezione radio o televisiva, che si possono rilevare spegnendo e accendendo l'apparecchiatura, l'utente è invitato a cercare di rimediare all'interferenza adottando una delle seguenti misure:

- Orientare nuovamente o riposizionare l'antenna ricevente.
- Aumentare la distanza tra l'apparecchio e il ricevitore.
- Collegare l'apparecchiatura a una presa di corrente su un circuito diverso da quello a cui è collegato il ricevitore.
- Consultare il rivenditore o un tecnico radiotelevisivo esperto.

Eventuali variazioni o modifiche non espressamente approvati dalla parte responsabile della conformità potrebbero invalidare l'autorizzazione dell'utente a utilizzare l'apparecchiatura.

# **Siser S.r.l.**

Viale della Tecnica, 18 - 36100 Vicenza - Italia tel. +39 0444 287960 fax +39 0444 287959

info@siser.it - www.siser.com

Vielen Dank dafür, dass Sie den ROMEO™ High-Definition-Schneideplotter gekauft haben. Wenn Sie sich das beiliegende Handbuch aufmerksam durchlesen, werden Sie sicherlich viele Jahre Freude an dem Gerät haben.

## ROMEO™ ALLGEMEINE WARNUNGEN

Bewahren Sie das Handbuch zum Nachschlagen für alle Anwender, für den Transport, die Installation und die Nutzung, an einem sicheren und leicht zugänglichen Ort auf.

Das vorliegende Handbuch ist ein wichtiger Bestandteil des Gerätes und muss bis zur Entsorgung desselben aufbewahrt werden. Im Falle des Verlustes, fordern Sie bitte beim Hersteller eine Kopie an.

Um mögliche Unfälle zu vermeiden, handeln Sie in Bezug auf die Nutzung des Gerätes gemäß den Maschinenrichtlinien 2006/42/UE, der Direktive LVD 2014/35/IUE und der Direktive EMC 2014/30/UE.

Schutzvorrichtungen des Plotters dürfen weder entfernt noch beschädigt werden, speziell die gesetzlich vorgeschriebenen.

Allgemeine Hinweise Der Schneideplotter wurde nach den Grundsätzen der geltenden Maschinenrichtlinie konstruiert.

Bereits in der Konstruktionsphase wurden Lösungen entwickelt, um Risiken für den Bediener in allen Phasen der Nutzung auszuschließen: Transport, Einstellung und Wartung. Die für die Konstruktion verwendeten Materialien und die bei der Verwendung der Maschine verwendeten Komponenten sind ungefährlich, womit der Schneideplotter konform mit den geltenden Vorschriften ist.

#### Bestimmungsgemäße Verwendung

Die Art der Installation und die richtige Nutzung des Schneideplotters sind die vom Hersteller vorgesehenen. Jede andere als die im Handbuch angegebene Verwendung führt zum Erlöschen aller Regressansprüche des Kunden gegenüber Siser SRL und kann eine unvorhersehbare Gefahrenquelle für den Bediener sowie Dritte darstellen, wenn das Gerät nicht korrekt verwendet wird.

Bei Nachlässigkeit in der Verwendung oder Nichtbeachtung der im Handbuch enthaltenen Anweisungen durch den Bediener entfällt die Garantie und der Hersteller lehnt in dem Falle jede Verantwortung für eventuelle Schäden ab.

Die Garantiedauer für die von SISER S.R.L. gelieferten Maschinen und Geräte, gilt für einen Zeitraum von zwei Jahren ab Versanddatum.

Es ist daher unerlässlich das Benutzerhandbuch sorgfältig zu lesen, um den Schneideplotter optimal zu nutzen und sein volles Potenzial auszuschöpfen.

Bitte beachten: Es ist verboten, die Maschine unter anderen Bedingungen und für andere Zwecke als die in diesem Handbuch angegebenen zu verwenden. SISER S.R.L. kann nicht für Ausfälle, Unannehmlichkeiten oder Verletzungen aufgrund der Nichteinhaltung dieses Verbotes verantwortlich gemacht werden.

Der Schneideplotter entspricht vollständig den zugehörigen Normen. Sämtliche Arbeiten, für die der Schneideplotter konzipiert wurde, können ohne Risiko für den Bediener durchgeführt werden.

Die Benutzer müssen die Bedienung und Funktion der elektrischen und mechanischen Komponenten dieses Schneideplotters vollständig verstehen und alle Informationen in dieser Bedienungsanleitung lesen und erfassen, bevor der Plotter in Betrieb genommen wird.

Es ist verboten, Teile der Maschine ohne ausdrückliche Genehmigung des Herstellers zu manipulieren oder auszutauschen.

SISER S.R.L. kann nicht für Schäden, Verletzungen oder Folgeschäden haftbar gemacht werden, die auf Handlungen, Änderungen oder andere Nutzung des Schneideplotters ohne vorherige schriftliche Genehmigung zurückzuführen sind.

Es ist verboten, an der Maschine installierte Sicherheitsvorrichtungen zu entfernen oder zu manipulieren.

#### Installation, Transport und Aufstellung

Installations-, Wartungs- und Reparaturarbeiten an elektrischen Geräten müssen von qualifiziertem und kompetentem Personal durchgeführt werden. Der Arbeitsplatz des Bedieners muss sauber, aufgeräumt und frei von Gegenständen sein, die die Bewegungsfreiheit einschränken können.

Die in diesem Handbuch enthaltenen Anweisungen, Unfallverhütungsvorschriften und Warnhinweise müssen stets beachtet werden.

In allen Phasen des Transports, der Positionierung und der Installation der Maschine ist höchste Aufmerksamkeit erforderlich.

#### Verpackung und Transport

Die Plotter wird in einem Karton mit Füllmaterial aus Schaumstoff transportiert, um den korrekten Transport zum Zwecke der Sicherheit und Unversehrtheit der Maschine und der dazugehörigen Teile zu gewährleisten. Der Plotter muss immer in der Originalverpackung transportiert werden, um Transportschäden am Gerät oder auch Personenschäden zu vermeiden.

#### Aufstellung

Für den korrekten Gebrauch sollte der Plotter auf einer sicheren und ausreichend großen Arbeitsfläche stehen.

## ÜBERBLICK

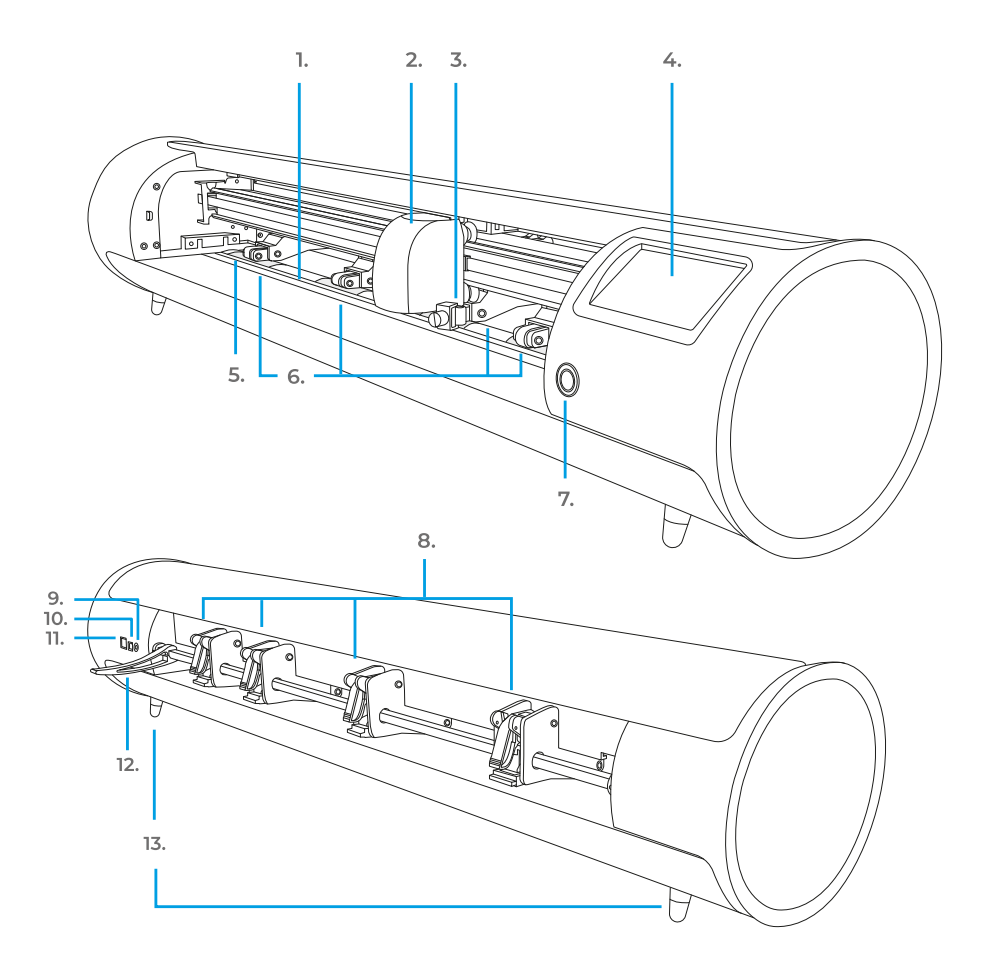

- **1. Schneideleiste**
- **2. Schneidekopf**
- **3. Werkzeughalter**
	- Er hält den Schneidmesserhalter oder den Adapter des Stiftes
- **4. Touchscreen**
- **5. Transport-Bereiche (auf Antriebsstange)**
- **6. Verstellbare Einzugsrollen** Führen das Material in und aus dem Plotter
- **7. Einschaltknopf**
- **8. Hebel für Einzugsrollen** Mit ihm werden die verstellbaren Einzugsrollen blockiert oder gelöst
- **9. Anschluss Stromversorgung Gleichstrom**
- **10. Anschluss USB-B** Wird verwendet, um den Plotter mit dem Computer zu verbinden
- **11. Anschluss USB-A** Wird verwendet für den Anschluss von USB-Sticks an den Plotter
- **12. Andruckrollen-Führungshebel** Arretiert oder gibt das Material unter der Andruckrollen- Führungsstange frei und ermöglicht das Positionieren der Andruckrollen
- **13. Standfüße**

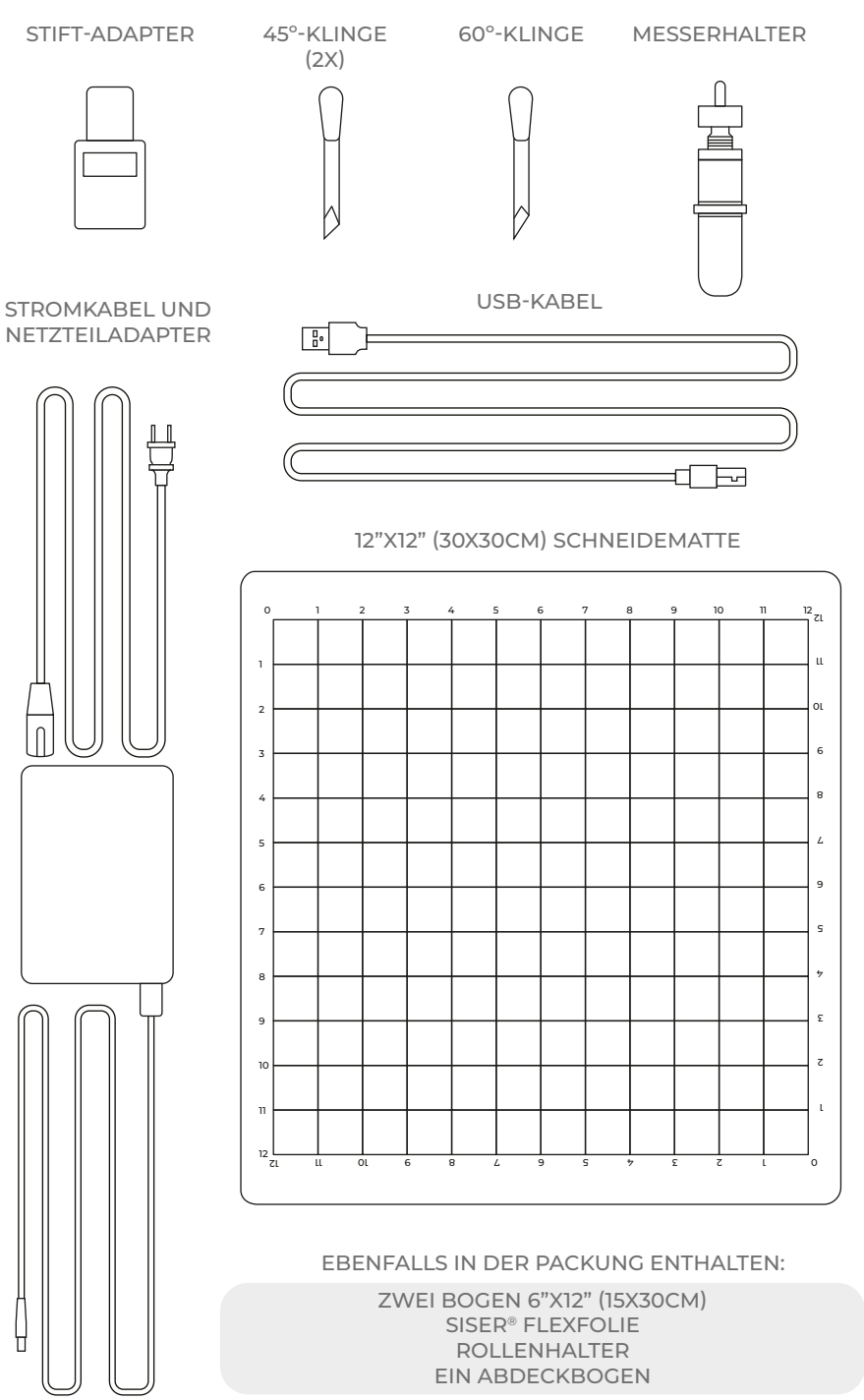

## ROMEO™ EINRICHTUNG

## Richten Sie Ihren Schneidplotter online ein, unter **setup.siser.com**

Mit dem Erwerb des Plotters erhalten Sie kostenlos ein monatliches Basisabonnement für das Leonardo Design Studio<sup>™</sup>

ODER RICHTEN SIE IHN MANUELL GEMÄSS DER FOLGEN-DEN ANLEITUNG EIN

- 1 Alle Schutzverpackungen vom Plotter und dem Zubehör entfernen. Dazu gehört auch die Plastikfolie.
- 2 Stecken Sie das runde Ende des Stromkabels in den DC-Stromanschluss auf der Rückseite des Plotters, und dann das andere Ende in eine normale Steckdose. Drücken Sie die Einschalttaste, um den Plotter einzuschalten.

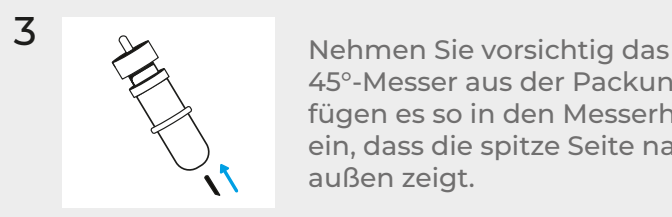

45°-Messer aus der Packung und fügen es so in den Messerhalter ein, dass die spitze Seite nach außen zeigt.

4 Drehen Sie die obere Schraube des Messerhalters im Uhrzeigersinn, damit weniger vom Messer zu sehen ist. Drehen Sie entgegen dem Uhrzeigersinn, damit mehr vom Messer zu sehen ist. Die ideale Länge des offen sichtbaren Messers entspricht ungefähr der Breite einer Kreditkarte. Wenn das Messer sachgerecht eingestellt ist, drehen Sie die innere Schraube, um das Messer in dieser Position zu arretieren.

5 Setzen Sie den Messerhalter in den Werkzeughalter am Werkzeugkopf ein, so daß das Messer nach unten schaut. Drehen Sie den Feststellknopf im Uhrzeigersinn, zum Arretieren.

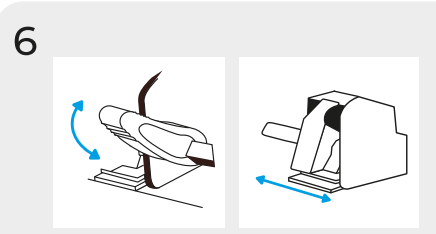

Lösen die den Hebel der Andruckrollen-Führungsstange, um die Andruckrollen in die gewünschte Position zu verschieben. Positionieren Sie das Material oder die Schneidematte unter den Rollen. Dann, zum Arretieren, den Hebel wieder nach oben bewegen.

Andruckrollen

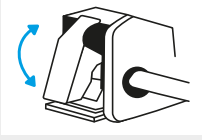

Die Hebel hinter den Andruckrollen, können nach oben gekippt werden, um den Andruck der Rollen zu erhöhen oder nach unten,um ihn zu verringern.

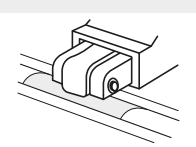

Die Andruckrollen müssen über den rauhen Bereichen der Antriebsstange positioniert werden, für optimalen Materialtransport.

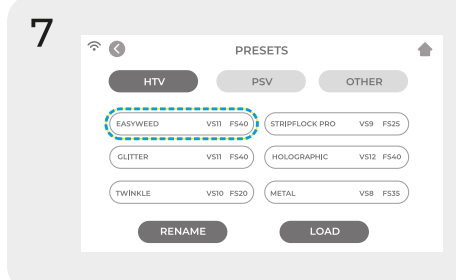

'Cut Settings' auf dem Touchscreen berühren, dann Voreinstellung klicken, um das gesamte Menü anzuzeigen. Die Voreinstellung auswählen, die zu Ihrem Material passt, um den Andruck und die Schnittgeschwindigkeit automatisch anzupassen.

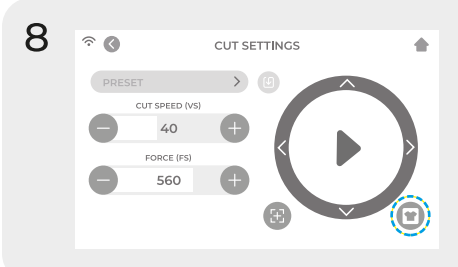

Drücken Sie 'Test Cut', um ein kleines Stück aus Ihrem Material zu schneiden und so sicherzustellen, dass die Schneideeinstellungen richtig sind. Nach dem Test das Symbol 'Home' wählen, um zum Startbildschirm zurückzukehren.

Wie ein guter Testschnitt zu erkennen ist

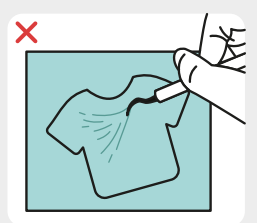

Schnitt nicht tief genug. Kann nicht entgittert werden

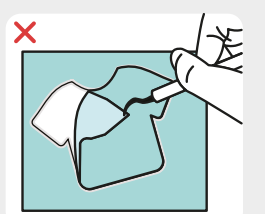

Material und Träger durchgeschnitten

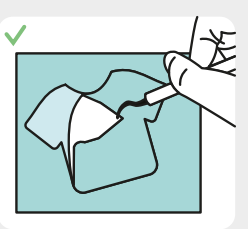

Material durchgeschnitten, Träger nur leicht angeritzt

9 Wenn Sie schneidbereit sind, stecken Sie den USB-Stick in den USB-A Anschluss auf der Rückseite des Plotters. Die Schaltfläche 'Settings' und dann "USB" antippen. Wählen Sie ihre Schnittdatei \* aus dem Aufklappmenü.

\*Informationen zu den zulässigen Dateitypen erhalten Sie unter siser.com

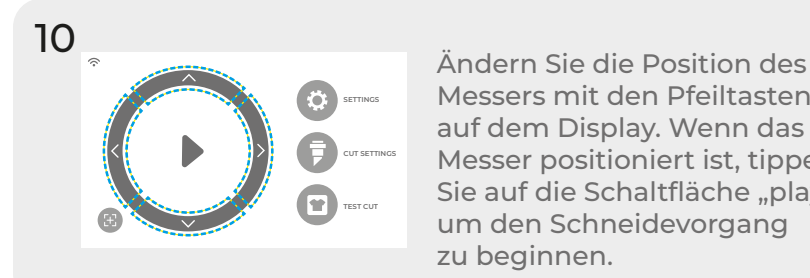

Messers mit den Pfeiltasten auf dem Display. Wenn das Messer positioniert ist, tippen Sie auf die Schaltfläche "play", um den Schneidevorgang zu beginnen.

Gratulation! Sie haben ihre erste Datei geschnitten! Um zu erfahren, wie Sie ihr Transfer übertragen, besuchen Sie unsere Website www.siser.com

Bereit, das gesamte Potential Ihres Plotters zu nutzen? Sie haben Zugang zu modernen Designer-Werkzeugen, inspirierenden Projekten, Tutorials und vielem mehr, wenn Sie **Leonardo Design StudioTM** herunterladen.

## ROLLENHALTER KONFIGURATION

- 1 Platzieren Sie den Rollenhalter hinter dem Romeo™. Legen Sie die Materialrolle auf die Rollen.
- 2 Laden Sie das Material von der Rückseite des Plotters und geben Sie den ihm etwas Spiel.
- 3 Richten Sie das Material an der grauen Führungslinie des Plotters aus und positionieren Sie die Pinch Roller korrekt, für einen einwandfreien Materialtransport.

## **TOUCHSCREEN**

Berühren Sie den Touchscreen, um eine Option auszuwählen, oder bewegen Sie eine Schiebeleiste, um Werte anzupassen.

#### **STARTBILDSCHIRM**

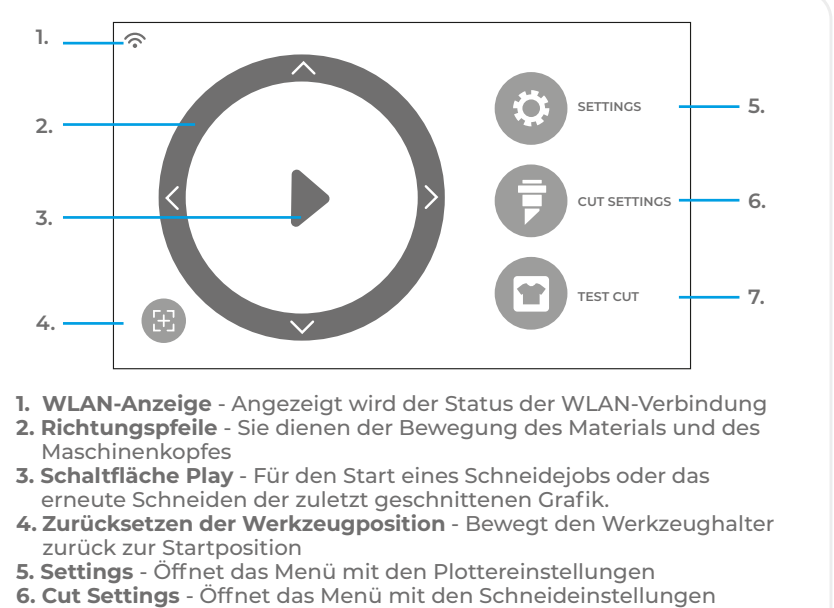

**7. Test Cut** - Es wird ein Testschnitt auf der aktuellen Position des Werkzeughalters durchgeführt

### **STARTBILDSCHIRM - BEI LAUFENDEM AUFTRAG**

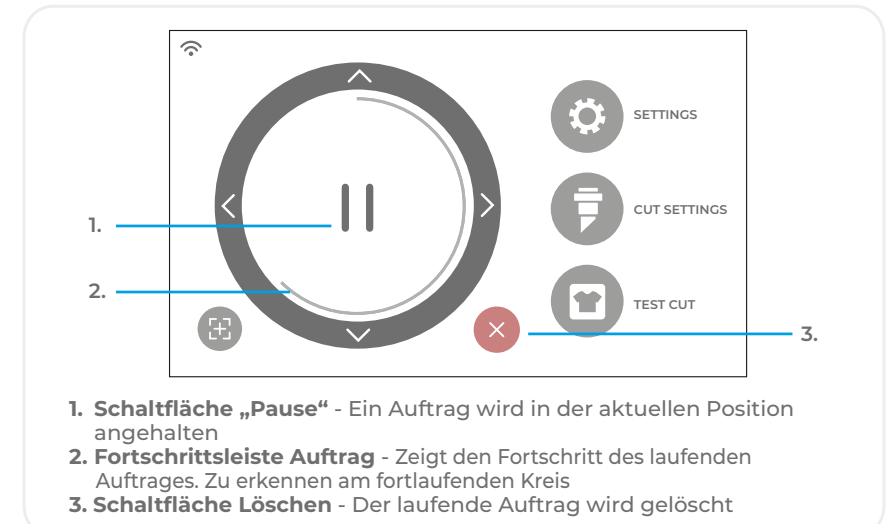

### **SCHNITTEINSTELLUNGEN**

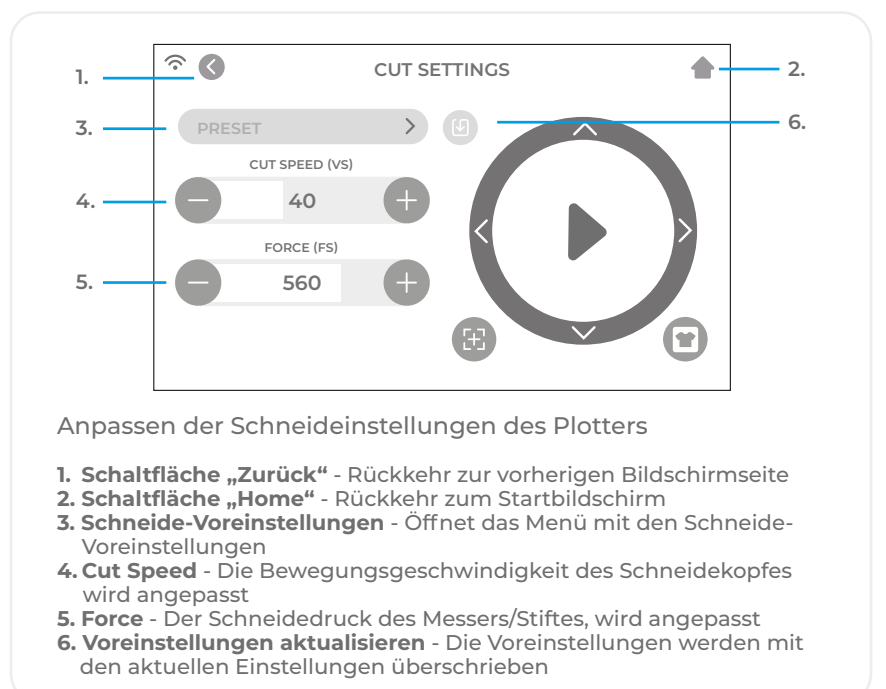

### **DIE EINSTELLUNGEN**

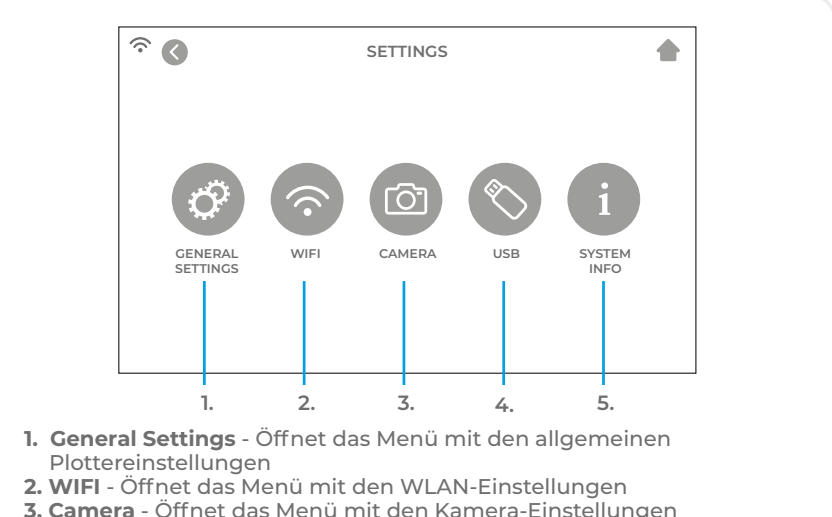

- **4. USB** Öffnet das USB-Menü zum Öffnen von Dateien von einem USB-Stick
- **5. System-Info** Zeigt die Systeminformationen an

#### **ALLGEMEINE EINSTELLUNGEN**

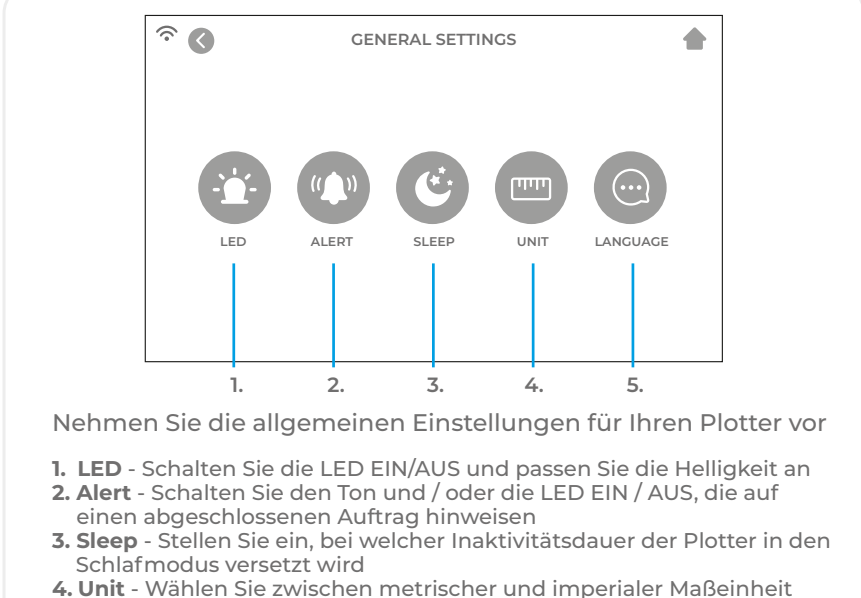

**5. Language** - Wählen Sie die gewünschte Sprache

**WIFI**

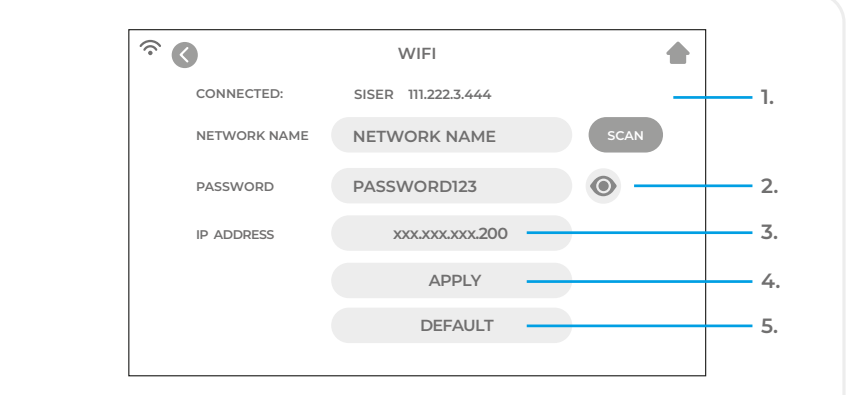

Richten Sie die WLAN-Verbindung des Plotters ein

- **1. Scan** Sucht nach verfügbare WLAN-Netzwerken, mit denen der Plotter verbunden werden kann
- **2. Schaltfläche "Auge"** Das eingegebene Kennwort wird gezeigt oder versteckt
- **3. IP Address** Geben Sie eine IP-Adresse manuell ein
- **4. Apply** Die manuell eingegebene IP-Adresse wird für die Verbindung verwendet
- **5. Default** WLAN wird zum Hotspot-Modus umgeschaltet

**KAMERA**

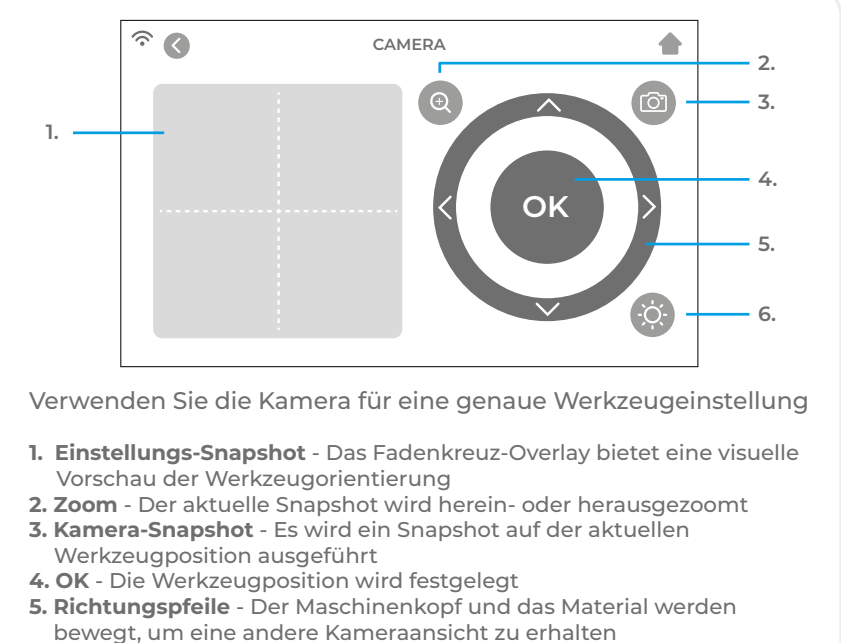

**6. Kameralicht** - Ändert die Helligkeit des Kameralichtes

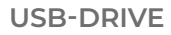

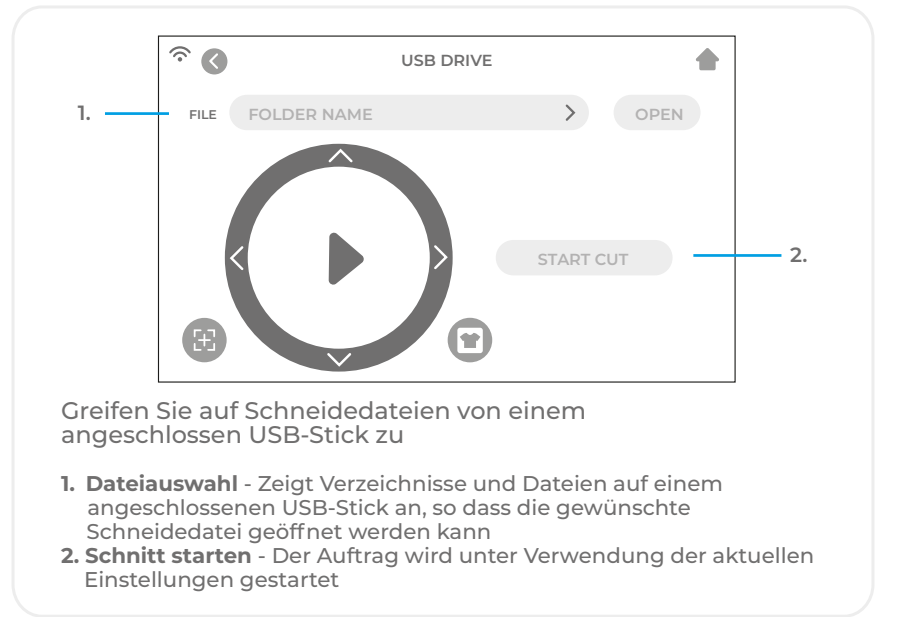

### **SYSTEM INFORMATIONEN**

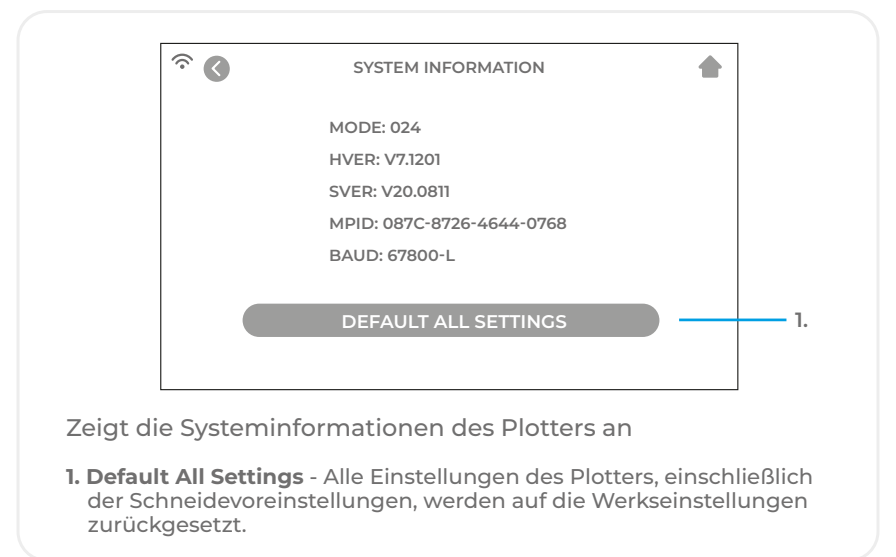

## SICHERHEITSINFORMATIONEN

#### Bitte lesen Sie vor dem Gebrauch des Produktes alle Sicherheitsinformationen durch.

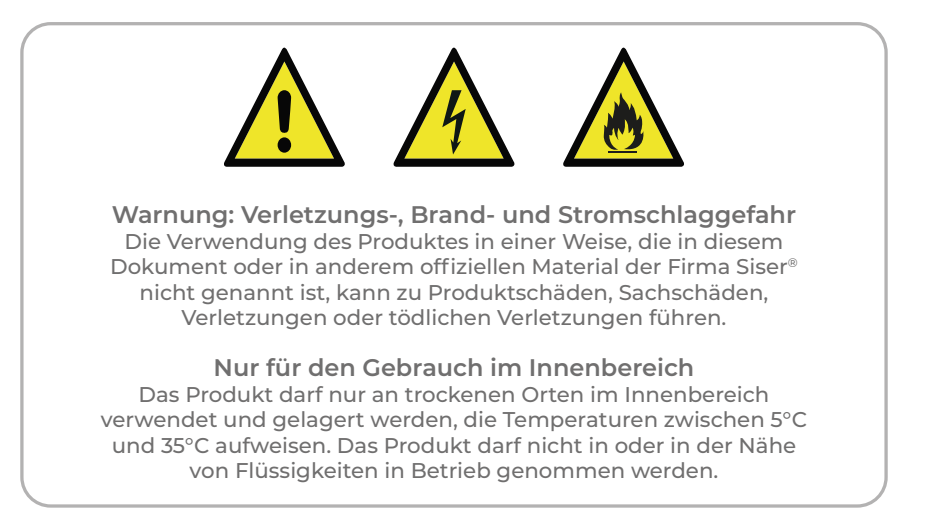

Dieses Produkt ist kein Spielzeug. Es ist dazu ausgelegt, von einem Erwachsenen in Betrieb genommen zu werden. Es ist nicht für den Gebrauch von Kindern unter 12 Jahren zugelassen. Kinder müssen beaufsichtigt werden, wenn sie sich in der Nähe des Produktes aufhalten.

Nehmen Sie das Produkt nicht in Betrieb, wenn es schadhaft ist oder Fehlfunktionen aufweist.

Verwenden Sie dieses Produkt auf einer ebenen und stabilen Fläche. Vor und hinter dem Produkt ist für eine sachgerechte Tätigkeit genug Platz vorzusehen.

Verwenden Sie nur das Stromkabel und das Netzteil, die mit diesem Produkt geliefert worden sind oder anderweitig von Siser® mit der ausdrücklichen Absicht geliefert werden, das Stromkabel und das Netzteil aus dem Lieferumfang zu ersetzen. Das Stromkabel und das Netzteil dürfen nicht verwendet werden, wenn sie schadhaft sind.

Das Stromkabel und das Netzteil müssen korrekt in die Steckdose und den Plotter eingeführt werden. Das Produkt sollte nicht auf das Stromkabel gestellt werden. Das Stromkabel und das Netzteil sollten so positioniert werden, dass Stolpergefahr vermieden und der Schneidvorgang nicht gestört wird.

Trennen Sie das Produkt von der Stromversorgung, indem Sie das Stromkabel von der Steckdose abziehen. Erfassen Sie dabei den Stecker und niemals das Kabel. Schalten Sie das Produkt stets ab, bevor des von der Steckdose genommen wird.

Trennen Sie das Produkt von der Stromversorgung, wenn es nicht verwendet wird, bevor das Produkt gereinigt oder gewartet wird und wenn das Plottermesser ausgetauscht wird.

Um Verletzungen zu vermeiden, gehen Sie vorsichtig vor, wenn Sie die Plottermesser berühren. Berühren Sie nicht die scharfe Kante. Plottermesser sollten außerhalb der Reichweite von Kindern gelagert und aufbewahrt werden.

Verwenden Sie kein defektes Messer. Entfernen Sie das defekte Messer mit einer Zange vom Messerhalter.

Laden Sie keine nicht dafür vorgesehenen Materialien auf die Schneidematte oder in den Plotter.

Halten Sie Gegenstände, ihr Haar, losen Schmuck, Bekleidung und Finger vom Produkt fern, wenn es in Betrieb ist, weil die schnellen Bewegungen Verletzungen zur Folge haben können.

Berühren Sie die Schneidmatte oder das Material nicht, solange der Plotter in Betrieb ist, sondern erst nach dem Entladen.

Legen Sie keine Finger oder andere Gegenstände in das Produkt oder in die Nähe von sich bewegenden Teilen, während das Gerät eingeschaltet, mit der Stromversorgung verbunden oder in Betrieb ist.

Verwenden Sie keine Lösemittel wie Verdünner, Alkohol oder Nagellackentferner zur Reinigung des Produktes, weil diese die Oberfläche des Produktes oder den Touchscreen schädigen können. Reinigen Sie das Produkt mit einem weichen, trockenen Lappen.

Alle Plastikbeutel, die zur Verpackung dieses Produktes verwendet werden, sollten außerhalb der Reichweite von Kindern gehalten oder sachgerecht entsorgt werden. Das Zerlegen, Umbauen oder anderweitige Ändern des Produktes sind unzulässig.

Bei Fehlfunktionen oder Schäden am Produkt, versuchen Sie nicht, es zu reparieren. Bitte nehmen Sie unter der Telefonnummer +39 0444 287960 Kontakt zu Siser auf oder besuchen Sie für weitere Informationen www.siser.com.

## FCC-ERKLÄRUNG

Die Prüfung dieser Ausrüstung hat ergeben, dass sie gemäß Teil 15 der FFC-Bestimmungen den Grenzwerten für digitale Einrichtungen der Klasse B entspricht. Diese Grenzwerte sind so gewählt, dass sie in einer Wohnumgebung vernünftigen Schutz gegen schädliche Störungen bietet. Dieses Gerät erzeugt Radiofrequenzenergie und kann solche abgeben. Wenn es nicht im Einklang mit der Anleitung installiert und verwendet wird, können schädliche Störungen von Funkverbindungen verursacht werden.

Es wird in keinem Fall die Garantie übernommen, dass in einer bestimmten Anlage keine Störungen auftreten. Wenn das Gerät schädliche Störungen von Radio- oder TV-Empfang verursacht, die durch Aus- und Einschalten des Gerätes zu erkennen sind, wird der Benutzer um den Versuch gebeten, die Störung durch eine der folgenden Maßnahmen zu korrigieren:

- Neuausrichtung oder Versetzen der Empfangsantenne.
- Erhöhung der Entfernung zwischen Gerät und Empfänger.
- Verbindung des Gerätes mit einer Steckdose, die einem anderen Stromkreis angehört, als der Stromkreis, an den der Empfänger angeschlossen ist.
- Ziehen Sie den Händler oder einen erfahrenen Radio- und TV-Tech niker zurate.

Änderungen oder Modifikationen, die von der für die Übereinstimmung verantwortlichen Partei nicht ausdrücklich gebilligt worden sind, können die Erlaubnis des Nutzers zum Betrieb des Gerätes erlöschen lassen.

# **Siser S.r.l.**

Viale della Tecnica, 18 - 36100 Vicenza - Italia tel. +39 0444 287960 fax +39 0444 287959

info@siser.it - www.siser.com

Agradecerles la compra de ROMEO™ de Siser, una de nuestras máquinas de corte de alta definición. Estamos seguros de que usted sacará un alto rendimiento de la misma durante muchísimo tiempo, pero es imprescindible que antes invierta un tiempo en leer atentamente sus instrucciones de uso .

## ROMEO™ ADVERTENCIAS GENERALES

Por favor, estudie estas instrucciones cuidadosamente antes de transportar, montar, utilizar o realizar cualquier mantenimiento al plotter, ya que en este manual encontrará información importante para un uso seguro.

Conserve estas instrucciones para consultarlas más adelante en un lugar seguro y de fácil acceso.

Asegúrese de que todas las personas que van a utilizar dicha máquina entiendan todas las instrucciones, incluídos también gráficos y símbolos etiquetados en ella. Los accidentes también se pueden evitar siguiendo estrictamente las normas de seguridad según la directiva de máquinas 2006/42/CE, LVD 2014/30/CE y EMC 2014/30/CE.

Está específicamente prohibido quitar o manipular piezas, etiquetas o placas puestas por el fabricante y que son legalmente obligatorias.

La máquina de corte ha sido diseñada de acuerdo con los principios de la Directiva de Máquinas.

Ya en la etapa de diseño, se han tomado medidas que eliminan los riesgos para quien la maneja, independientemente de su fase de uso: Ya sea en el transporte, en su puesta en marcha, en su manejo y en su mantenimiento. Los materiales utilizados para la construcción y los componentes utilizados son seguros y hacen que la máquina de corte cumpla con la normativa vigente.

Siser SRL no se hace responsable de fallos, accidentes, daños, pérdidas, etc. resultantes de no seguir las instrucciones de este manual.

Nota: Está estrictamente prohibido trabajar o montar esta máquina de corte sin seguir las instrucciones descritas en este manual.

Antes de trabajar con este plotter de corte, el operario debe haber entendido completamente el manejo y la función de los componentes de esta máquina de corte y debe haber leído y entendido toda la información proporcionada en este manual.

Siser SRL no se hace responsable de los daños, pérdidas, lesiones o perjuicios, consecuencia de actos, cambios u otro tipo manipulaciones de uso de la máquina de corte, no autorizados por un consentimiento previo y explícitamente por escrito, por parte de Siser SRL.

Todos los trabajos de montaje, mantenimiento y reparación deben ser realizados únicamente por expertos y especialmente por personal capacitado. Por ejemplo los Electricistas.

Está estrictamente prohibido retirar o manipular cualquier tipo de aparato de seguridad.

La zona de trabajo deberá estar limpia, ordenada y libre de obstáculos para poder trabajar adecuadamente con la máquina de corte.

Todas las instrucciones generales de uso y todas las instrucciones de seguridad deben seguirse estrictamente para evitar cualquier lesión que pueda resultar del uso inadecuado de esta máquina de corte y poder garantizar su éxito .

Las conexiones eléctricas deben cumplir con las regulaciones locales.

Antes de la puesta en marcha de la máquina de corte, debe disponer de un lugar de montaje adecuado.

Debe manipularse el paquete que contiene el plotter con cuidado y utilizando las herramientas adecuadas. El sitio donde va a estar ubicada la máquina de corte deberá ser mesa o superficie estable con una altura mínima de aproximadamente unos 70 cm.

### PIEZAS DE LA MÁQUINA

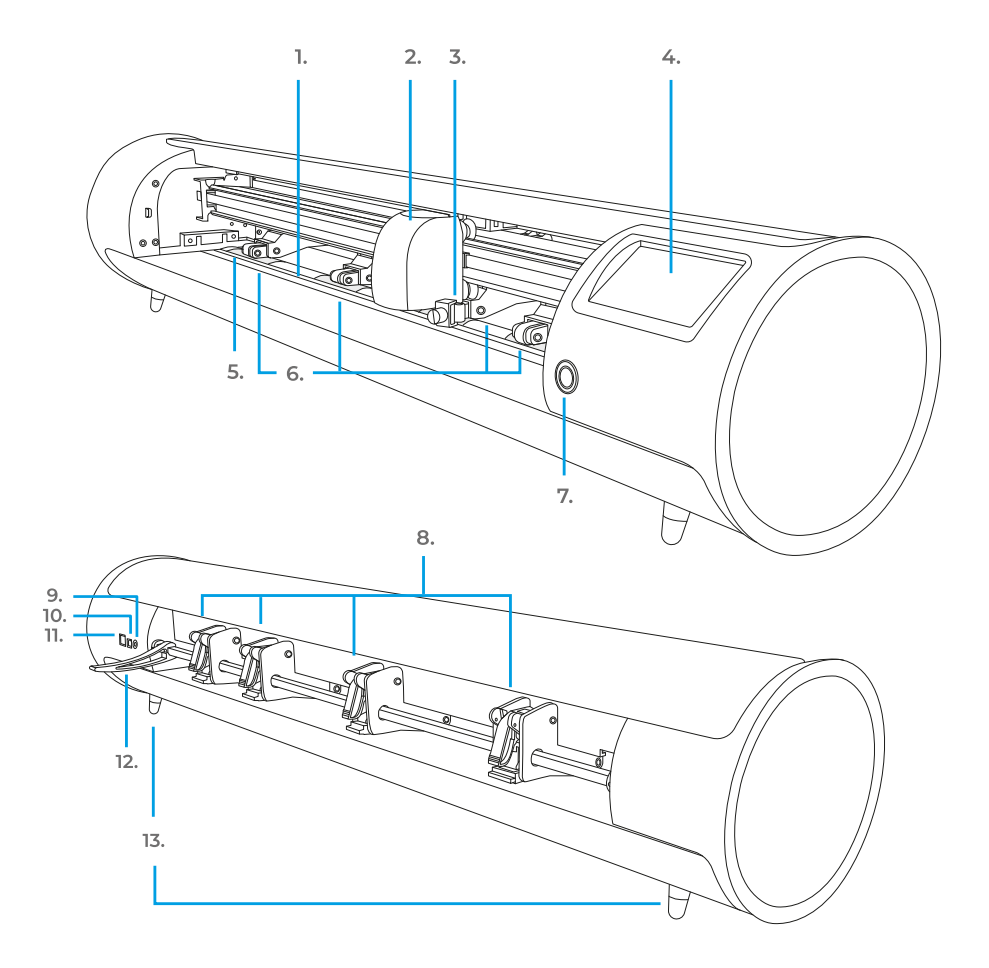

- **1. Riel de Corte**
- **2. Cabezal de corte**
- **5. Portaherramientas** Sostiene la carcasa de la cuchilla o el adaptador del marcador
- **4. Pantalla Táctil**
- **5. Área de arrastre**
- **6. Rodillos Ajustables** Sujeta el material durante la realización del trabajo
- **7. Botón de Encendido**
- **8. Palancas de los Rodillos** Bloquea o libera los rodillos
- **9. Puerto de encendido DC 10. Puerto USB-B**
- Usado para conectar la cortadora a la computadora
- **11. Puerto USB-A**  Usado para conectar las unidades flash a la cortadora
- **12. Debajo de los Rodillos** Bloquea o libera el material debajo de los rodillos
- **13. Pies de Soporte**

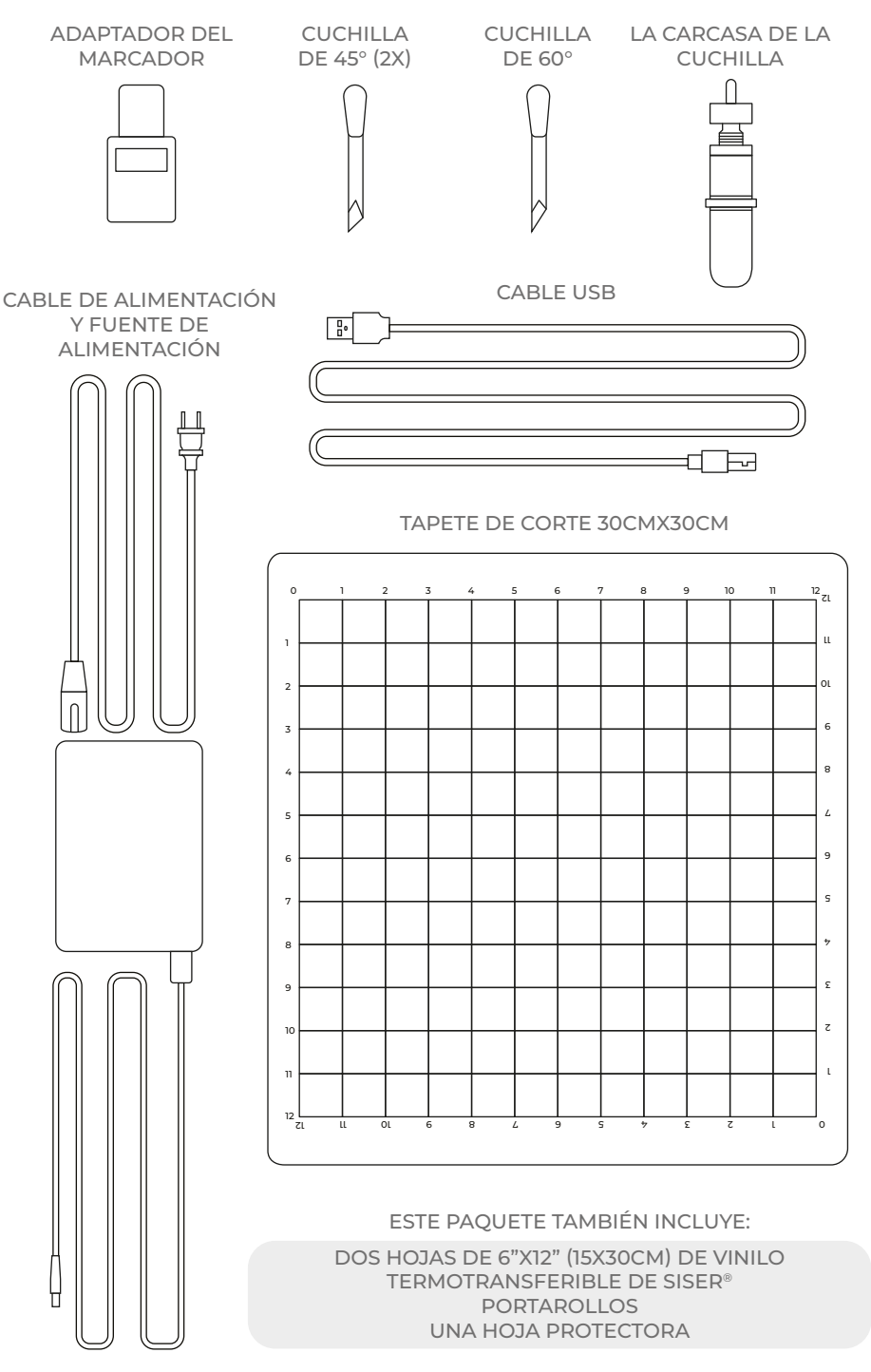

# CONFIGURACIÓN DE ROMEO™

# Configure su cortadora en línea en **setup.siser.com**

Obtenga la subscripción mensual del Leonardo Design Studio™ gratuita con la compra de su cortadora

O CONFIGURE MANUALMENTE SEGÚN LAS SIGUIENTES INSTRUCCIONES

- 1 Quite todo el embalaje protector de la cortadora y accesorios, incluyendo el envoltorio de plástico.
- 2 Conecte el cable de alimentación del extremo redondo dentro del Puerto de alimentación DC detrás de la máquina, luego conecte el extremo opuesto en el tomacorriente estándar. Pulse el botón de encendido.

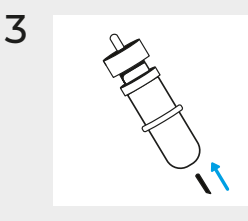

 $\overline{3}$   $\overline{\mathcal{S}}$  Cuidadosamente saque la cuchilla de 45° del paquete e insértela dentro de la carcasa de la cuchilla con el lado puntiagudo mirando hacia afuera.

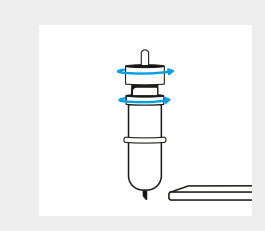

4 Gire el tornillo superior de la carcasa de la cuchilla en sentido de las agujas del reloj para sacar menos cuchilla, u opuesto a las manecillas del reloj para sacar más cuchilla. El grosor visible ideal de la cuchilla equivale aproximadamente al grosor de una tarjeta de crédito. Una vez que la cuchilla quede ajustada adecuadamente, gire el tornillo interior para fijarla en posición.

- 54
- 5 Insertar la cuchilla en el portaherramientas del cabezal de la máquina con la cuchilla hacia abajo. Apretar el cierre del portaherramientas en el sentido de las agujas del reloj.

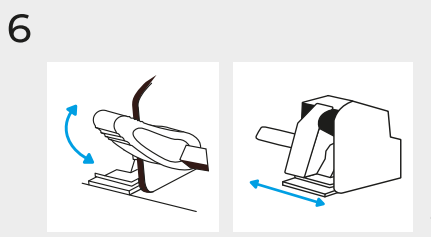

Bajar la palanca de la barra de los rodillos para ajustarlos y colocarlos en posición. Alinear el tapete o el material debajo de los rodillos. Levantar la palanca de la barra de los rodillos y asegurar que el material o el tapete de corte están bien alineados.

Los rodillos

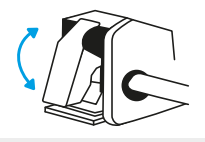

Las palancas de los rodillos se pueden ajustar volteando hacia arriba para dar o hacia abajo para quitar presión

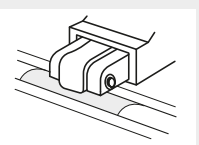

Para una óptima fijación y agarre colocar los rodillos sobre el área de arrastre.

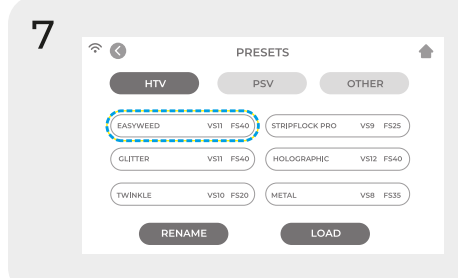

8  $\widehat{\mathcal{F}}$  6 **CUT SETTINGS**  $> 0$ CUT SPEED (VS) 40 FORCE (FS) 560

Pulse la configuración de corte en la pantalla táctil y luego toque el ajuste preestablecido actual para ver el menú completo. Seleccione el ajuste preestablecido indicado para su material para ajustar la fuerza y velocidad de corte automáticamente.

Pulse "Prueba de Corte" para cortar una parte pequeña de su material y asegurar que las configuraciones sean correctas. Después de realizar las pruebas, seleccione "home" para volver a la pantalla de inicio.

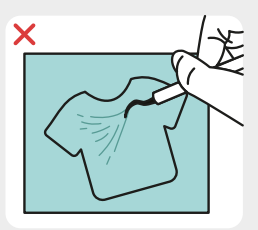

No se cortó con suficiente profundidad y no se puede pelar

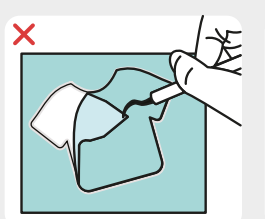

Cortados material y transportador

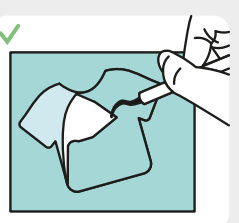

Material cortado y transportador no cortado

9 Una vez que está listo para cortar, conecte la unidad flash USB vía Puerto USB-A detrás de su máquina. Pulse el botón de "configuraciones" y luego seleccione su archivo de corte USB en el menú.

\*Visite siser.com para los archivos aceptados

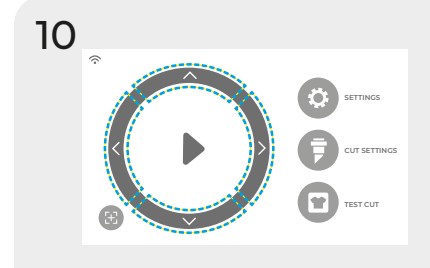

Mueva la posición de la cuchilla usando las flechas en la pantalla. Una vez que la cuchilla esté en posición, pulse el botón play para comenzar a cortar.

¡Felicidades! ha cortado su primer diseño. Para aprender a transferir su diseño, visite www.siser.com

¿Está listo para usar su cortadora a su máxima capacidad? Conozca las herramientas de diseñador más avanzadas, proyectos inspiradores, tutoriales y más bajando el **Leonardo Design StudioTM**.

# CONFIGURACIÓN DEL PORTARROLLOS

- 1 Posicionar el portarrollos detrás de Romeo™. Poner un rollo de material en el portarrollos.
- 2 Cargar el material a través de la parte trasera del plotter dejándolo ligeramente suelto.
- 3 Alinear el material en la línea guía gris de la izquierda y fijarlo uniformemente bajo los rodillos ajustándolo adecuadamente para obtener un recorrido y arrastre óptimo.

# PANTALLA TÁCTIL

Navegue tocando la pantalla táctil para seleccionar una opción o deslice la barra para ajustar los valores.

#### **PANTALLA DE INICIO**

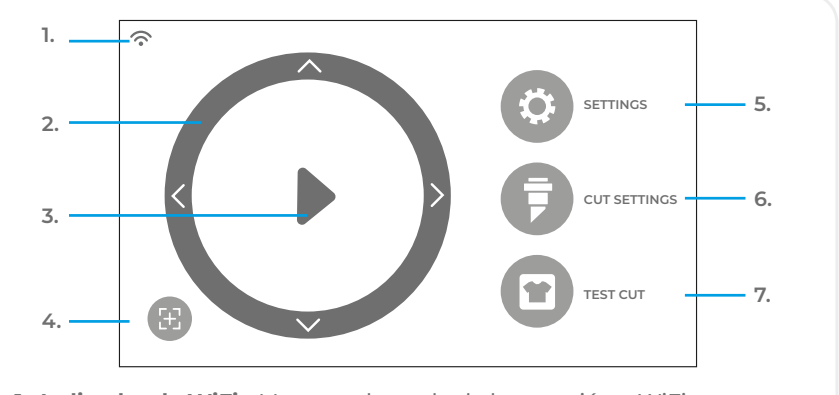

- **1. Indicador de WiFi**  Muestra el estado de la conexión a WiFi
- **2. Flechas Direccionales** Mueven el material y el cabezal de la máquina
- **3. Botón Play** Continúa con el corte o recorta el último diseño realizado
- **4. Reorientación de la Herramienta** Mueve el portaherramientas a la posición de inicio
- **5. Configuraciones** Abre el menú de configuraciones de la cortadora
- **6. Configuraciones de Corte** Abre el menú de configuraciones preesta blecidas con las configuraciones de corte ajustables
- **7. Prueba de Corte** Realiza una prueba de corte en la posición actual del portaherramientas

### **PANTALLA DE INICIO - TRABAJO PROCESO**

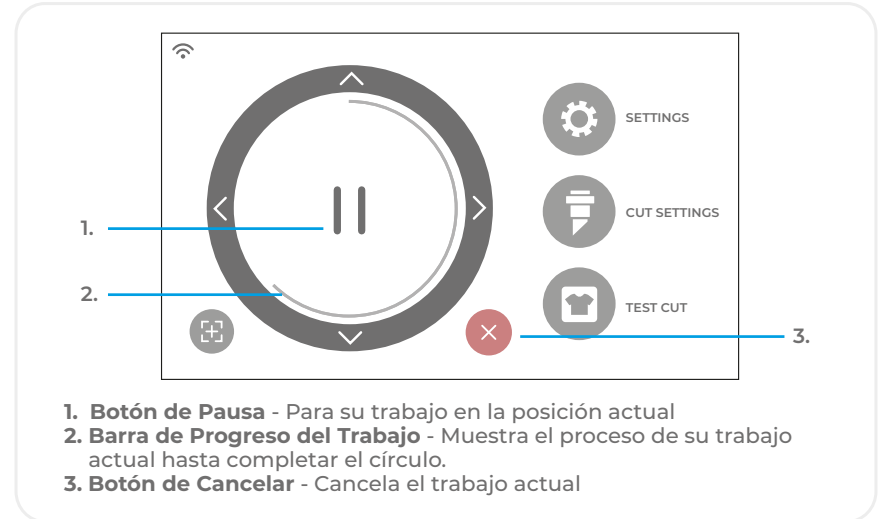

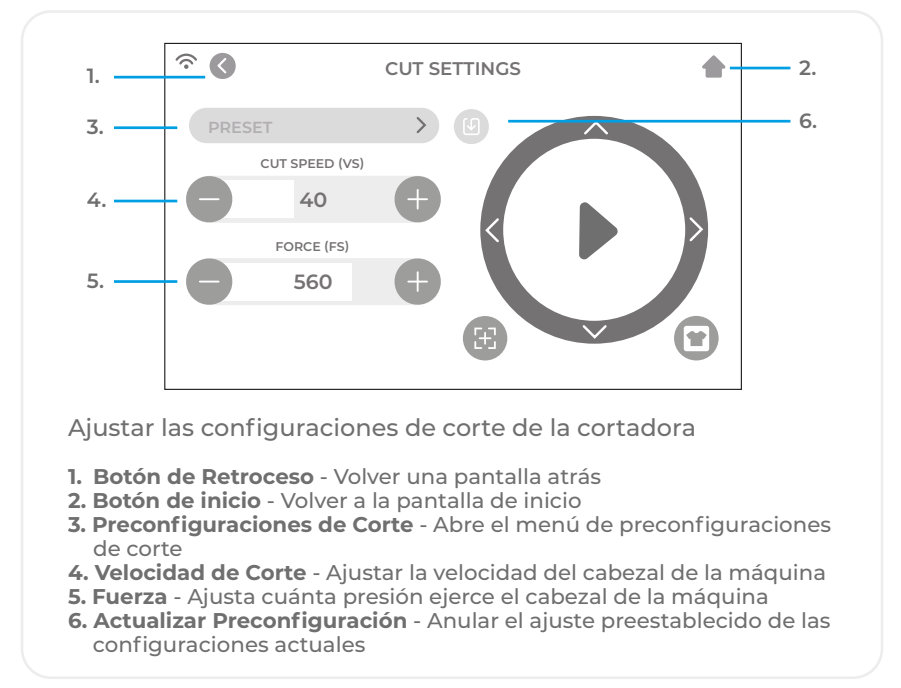

### **CONFIGURACIONES**

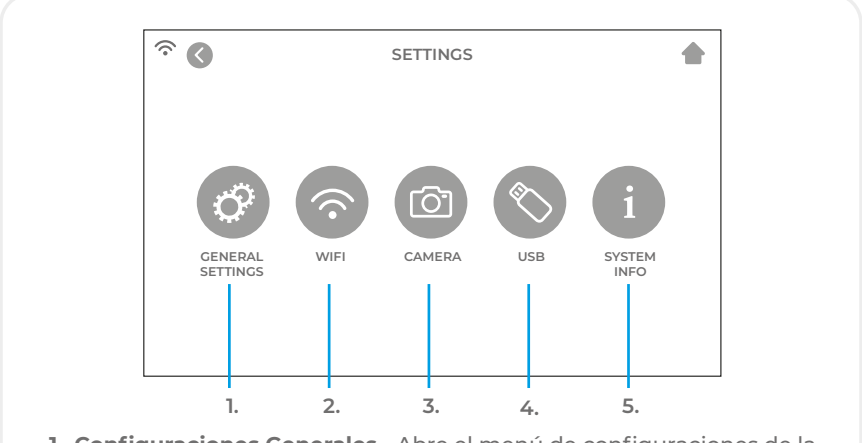

- **1. Configuraciones Generales** Abre el menú de configuraciones de la cortadora
- **2. WiFi** Abre el menú de WiFi
- **3. Cámara** Abre el menú de la cámara
- **4. USB** Abre el menú para abrir archivos desde la unidad flash USB
- **5. Información del Sistema** Muestra la información del sistema

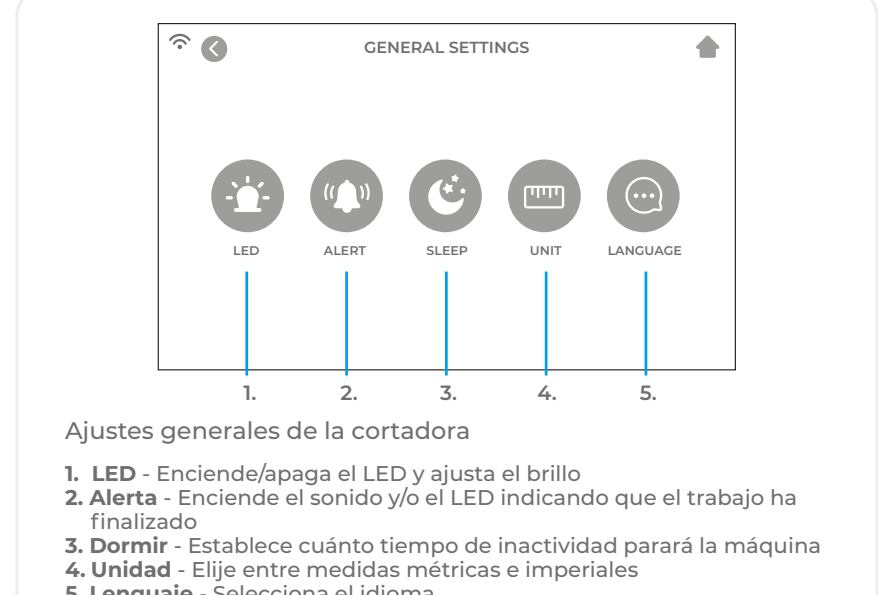

**5. Lenguaje** - Selecciona el idioma

#### **WIFI**

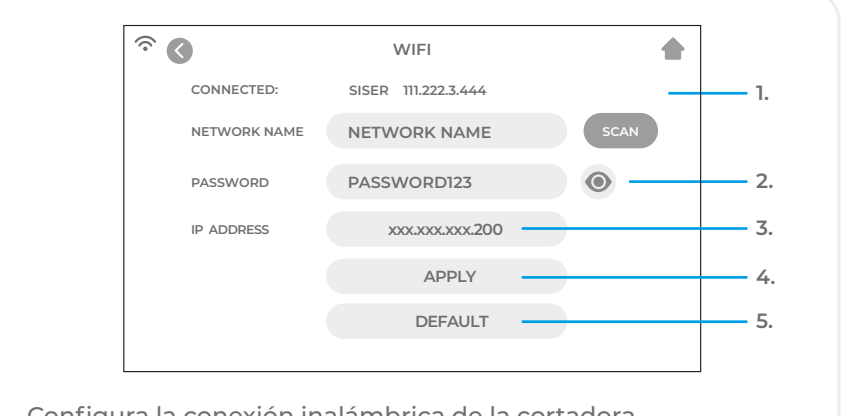

Configura la conexión inalámbrica de la cortadora

- **1. Escanear** Busca las redes de WiFi disponibles
- **2. Password** Muestra o esconde la contraseña
- **3. Dirección IP** Introducir manualmente una dirección IP
- **4. Aplicar** Usar la dirección IP introducida para concectar
- **5. Predeterminar** Cambiar el WiFi a modo Hotspot

**CÁMARA**

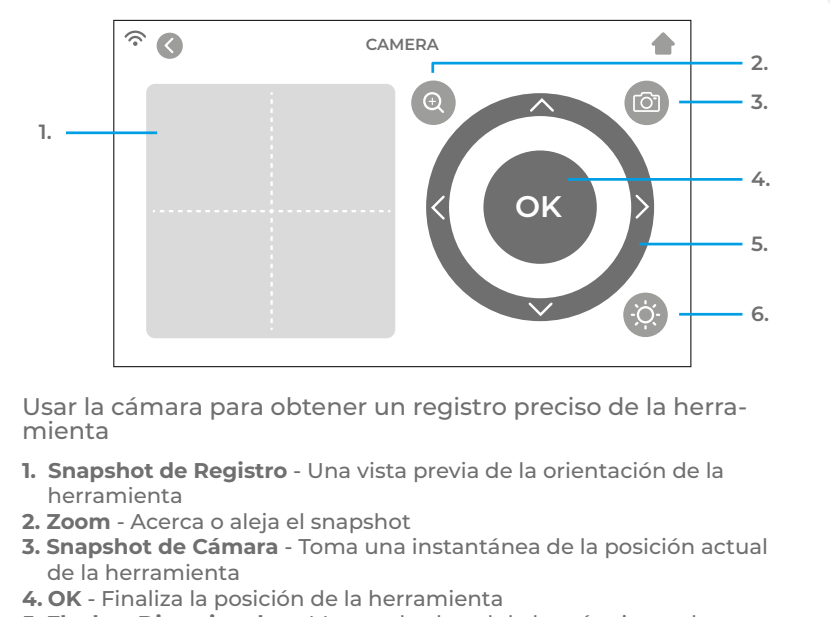

- **5. Flechas Direccionales** Mueve el cabezal de la máquina y el material para obtener otros puntos de visión
- **6. Luz de la Cámara** Cambia el brillo de la luz de la cámara

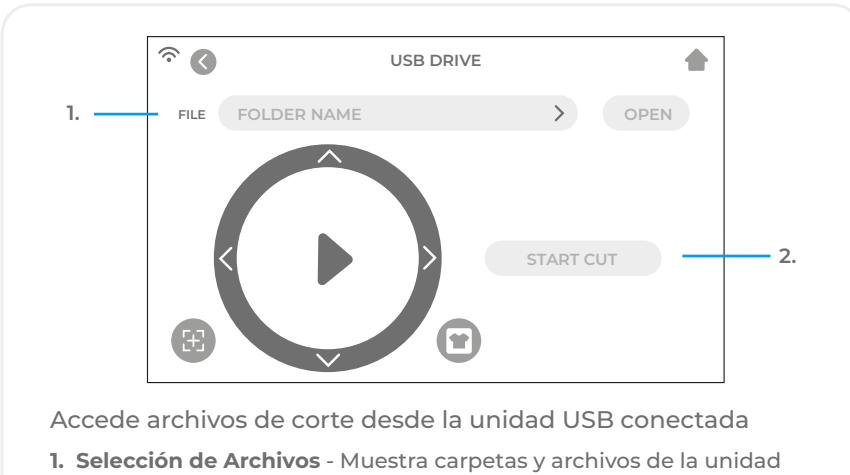

### **UNIDAD USB**

 flash USB conectada para que se abra el archivo de corte deseado **2. Comenzar a Cortar** - Comienza el trabajo usando las configura ciones actuales

### **INFORMACIÓN DEL SISTEMA**

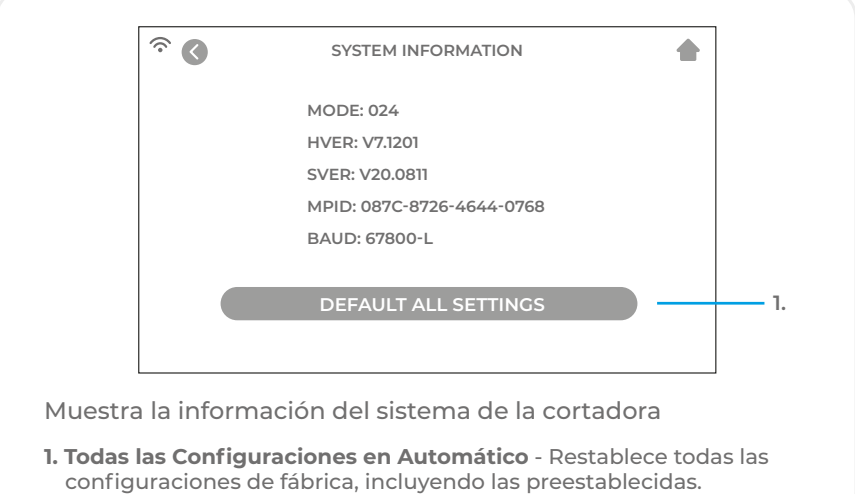

# INFORMACIÓN DE SEGURIDAD

Se ruega leer toda la información antes de usar el producto.

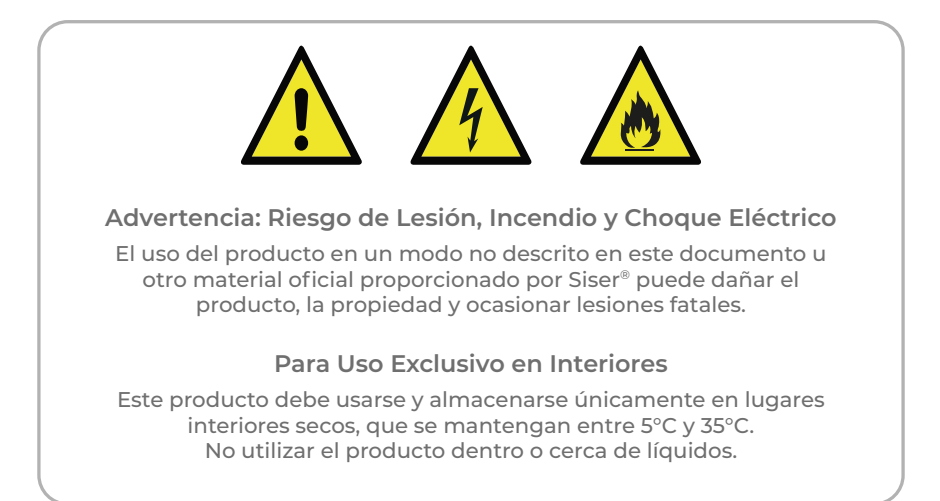

Mantener el producto fuera del alcance de los niños. Este producto no es un juguete y está diseñado para ser utilizado por un adulto, no para niños de 12 años o menores. Los niños deben estar supervisados siempre por un adulto al estar cerca del producto.

No utilizar el producto si está dañado o tiene mal funcionamiento.

Use este producto sobre una superficie nivelada y estable, dejando suficiente espacio delante y detrás de la máquina para poder trabajar apropiadamente.

Use el cable y fuente de alimentación que vienen de serie o proporcionados por Siser®. No usar en el caso que estén dañados.

El cable y fuente de alimentación deben encajar perfectamente dentro de la cortadora. El producto no debe ser colocado encima del cable de alimentación, y tanto el cable como la fuente de alimentación deben colocarse fuera de nuestro alcance para evitar tropezar o impedir el proceso de corte.

Desconecte el producto de la fuente eléctrica cogiendo el enchufe y nunca tirando del cable.

Siempre asegúrese de apagar el producto antes de desconectarlo de la fuente eléctrica.

Desconecte el producto cuando no lo esté usando, antes de limpiarlo o darle mantenimiento y cuando remplace la cuchilla.

Para evitar lesiones, tenga cuidado al manipular las cuchillas y no toque el borde afilado. Las cuchillas deben almacenarse y mantenerse fuera del alcance de los niños.

No use una cuchilla rota. Saque la cuchilla rota usando unas pinzas.

No poner materiales no apropiados en el tapete de corte o en la cortadora.

Mantenga objetos, cabello, joyas, ropa y dedos lejos del producto al operarlo, ya que puede ocasionar lesiones debido a los movimientos rápidos de la máquina.

No toque el tapete de corte o materiales cuando el producto esté trabajando hasta que el tapete de corte o materiales sean descargados.

No coloque sus dedos u otros objetos dentro del plotter, o cerca de las partes en movimiento, mientras esté encendido, conectado o en funcionamiento.

No use solventes, tales como diluyentes, alcohol o removedor de barniz para limpiar el producto pues puede dañar el acabado del mismo o la pantalla táctil. Limpie el producto con un trapo suave y seco.

Cualquier bolsa de plástico usada en el empaque del producto debe estar fuera del alcance de los niños o debidamente deshechada.

No desarme, modifique o altere este producto.

Si el producto no funciona bien o se daña, no intente repararlo. Por favor contacte a Siser llamando al +39 0444 287960 o visite www.siser.com para mayor información.

## DECLARACIÓN DE LA FCC

Este equipo ha sido probado y se ha comprobado que cumple con los límites de un dispositivo digital clase B, en conformidad con la parte 15 de las reglas de la FCC. Estos límites fueron diseñados para proporcionar protección razonable contra interferencia dañina en una instalación residencial. Este equipo genera e irradia energía de radio frecuencias y si no se usa e instala de acuerdo a las instrucciones acordadas, puede causar daños de interferencia en las Radio Comunicaciones. Sin embargo, no hay garantía que no ocurran interferencias en una determinada instalación. Si este equipo causa daños en la recepción de radio o televisión, que se puede determinar apagando y encendiendo el equipo, el usuario deberá corregir dichas interferencias siguiendo las siguientes medidas:

- Reoriente o reubique la antena receptora
- Incremente la distancia entre el equipo y el receptor
- Conecte el equipo en la salida de un circuito distinto al de cualquier otro receptor.
- Consulte a su proveedor o a un técnico especializado en radio/tv para ayuda.

Cualquier cambio o modificación hecha al equipo no expresamente aprobada de conformidad por la parte responsable podría anular la autoridad del usuario para operar el equipo.

# **Siser S.r.l.**

Viale della Tecnica, 18 - 36100 Vicenza - Italia tel. +39 0444 287960 fax +39 0444 287959

### info@siser.it - www.siser.com

Nous vous remercions d'avoir acheté l'une de nos machines de découpe haute définition ROMEO™ de Siser. Nous sommes convaincus que vous profiterez de cette excellente machine pendant des années si vous prenez le temps de lire attentivement ces instructions.

## ROMEO™ AVERTISSEMENTS GÉNÉRAUX

#### Introduction

Veuillez lire attentivement ces instructions avant de transporter, de monter, d'utiliser ou d'entretenir la machine de découpe, car elles vous donneront des indications importantes pour une utilisation en toute sécurité. Vous y trouverez également des informations sur la manière de commander des pièces de rechange.

Conservez ces instructions dans un endroit sûr et facilement accessible afin de pouvoir vous y référer ultérieurement.

Assurez-vous que tous les utilisateurs de la machine de découpe ont compris toutes les instructions et tous les symboles graphiques apposés sur la machine. Les accidents peuvent également être évités en respectant strictement les règles de sécurité conformément à la directive sur les machines 2006/42/CE, LVD 2014/30/CE et EMC 2014/30/CE.

Il est notamment interdit d'enlever ou de manipuler les haubans ou les étiquettes ou plaques légalement obligatoires.

La machine de découpe a été conçue dans le respect des principes de la directive Machines. Dès la phase de conception, des solutions ont été adoptées pour éliminer les risques pour l'opérateur dans toutes les phases d'utilisation : transport, réglage et entretien. Les matériaux utilisés pour la construction et les composants utilisés ne sont pas dangereux et rendent la machine de découpe conforme aux réglementations en vigueur.

Siser n'est pas responsable des défauts, accidents, dommages, pertes, etc. résultant du non-respect des instructions contenues dans ce manuel.

Note: Il est strictement interdit d'utiliser ou de monter cette machine de découpe contrairement aux instructions données dans ce manuel.

Avant d'utiliser la machine de découpe, l'opérateur doit avoir parfaitement compris le maniement et le fonctionnement des composants électriques de cette machine de découpe et doit avoir lu et compris toutes les informations fournies dans ce manuel.

Siser SRL n'est pas responsable des dommages, pertes, blessures ou dommages indirects résultant d'actes, de modifications ou d'une autre utilisation de la machine de découpe non autorisée par un accord écrit préalable de Siser SRL.

Tous les travaux de montage, d'entretien et de réparation doivent être effectués uniquement par des électriciens qualifiés et spécialement formés.

Il est strictement interdit d'enlever ou de manipuler tout type de dispositif de sécurité.

La zone de travail doit être propre, bien rangée et libre de tout obstacle pour la manœuvre de la machine de découpe.

Toutes les instructions générales d'utilisation et toutes les consignes de sécurité doivent être scrupuleusement respectées afin d'éviter toute blessure pouvant résulter de l'utilisation de cette machine de découpe et d'en assurer une utilisation réussie.

Les connexions électriques doivent être conformes aux réglementations locales.

Avant de déballer la machine de découpe, préparez un emplacement de montage approprié.

Manipulez l'emballage contenant la machine de découpe avec précaution et à l'aide d'outils appropriés. Pour le lieu de montage, vous avez besoin d'une table stable d'une hauteur d'environ 70 cm.

### VUE D'ENSEMBLE

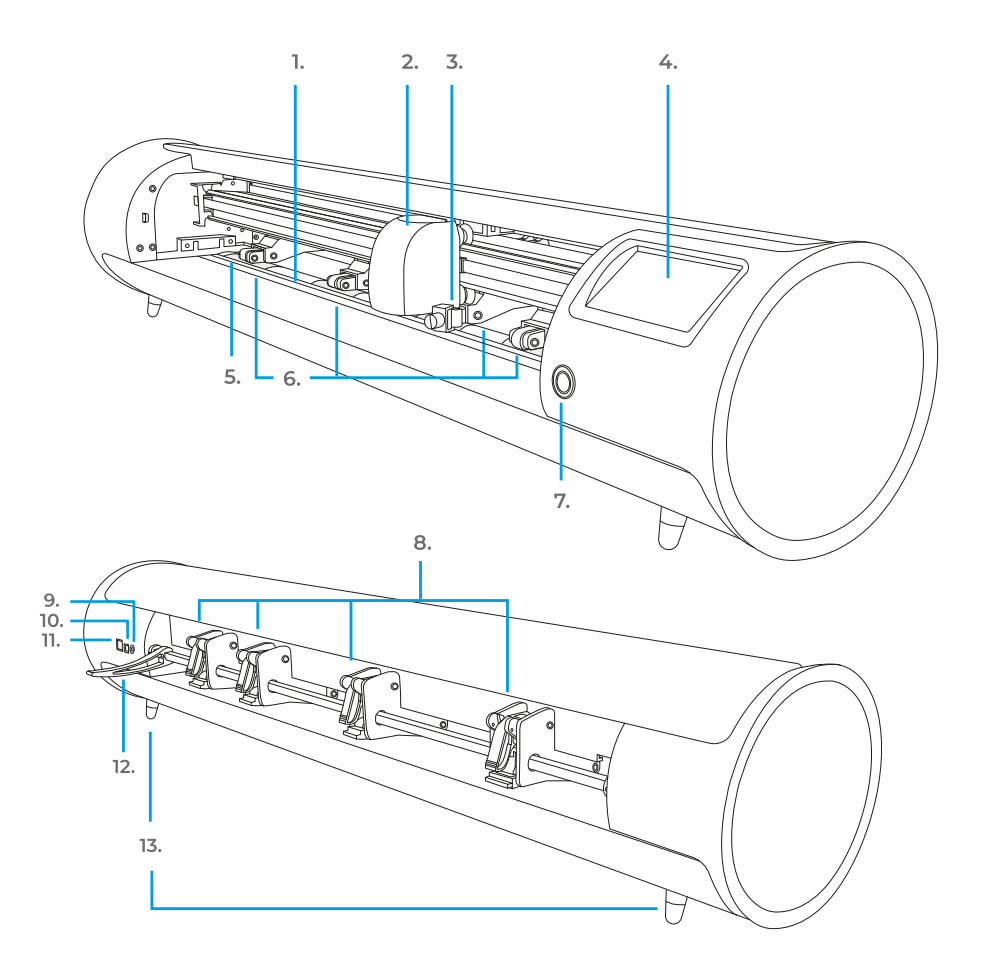

- **1. Bande de découpe**
- **2. Tête de la machine**
- **3. Support d'outil** Porte lame ou adaptateur de marqueur
- **4. Écran tactile**
- **5. Marqueurs des galets**
- **6. Galets de pincement réglables** Alimente le matériau dans et hors de la machine
- **7. Bouton d'alimentation**
- **8. Levier des galets de pincement** Règle la tension des rouleaux
- **9. Port d'alimentation DC**
- **10. Port USB-B** Utilisé pour connecter la machine à un ordinateur
- **11. Port USB-A** Utilisér pour connecter des lecteurs flash à la machine
- **12. Levier de la barre des rouleaux** Bloque ou libère le matériau sous la barre des rouleaux et permet de régler les rouleaux
- **13. Pieds surélevés**
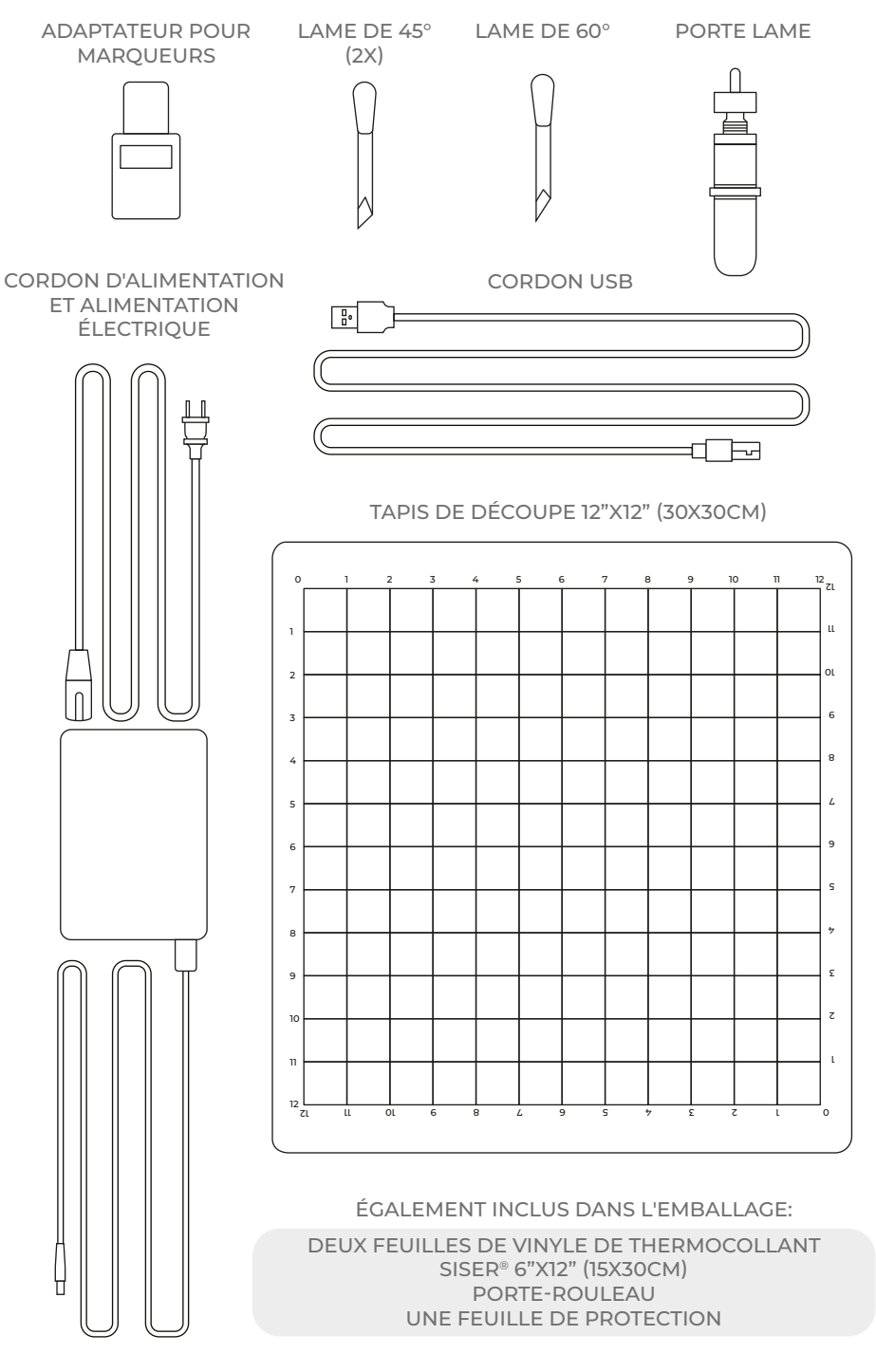

### CONFIGURATION DE ROMEO™

# Configurez votre machine en ligne sur **setup.siser.com**

Recevez gratuitement l'abonnement mensuel de base Leonardo Design Studio™ pour l'achat de votre machine

OU CONFIGURER MANUELLEMENT EN SUIVANT LES INSTRUCTIONS SUIVANTES

- 1 Retirez tous les emballages de protection de la machine et des accessoires, y compris l'emballage plastique.
- 2 Branchez l'extrémité ronde du cordon d'alimentation dans le port d'alimentation CC situé à l'arrière de la machine, puis branchez l'extrémité opposée dans une prise électrique standard. Appuyez sur le bouton d'alimentation pour mettre la machine en marche.

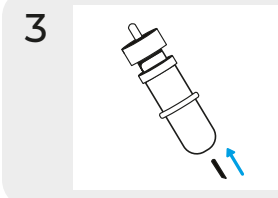

**3** Retirez délicatement la lame de 45° de l'emballage et insérez-la dans le porte lame, le côté pointu étant tourné vers l'extérieur.

4 Tournez la vis supérieure du porte lame dans le sens des aiguilles d'une montre pour moins exposer la lame, ou dans le sens inverse pour plus exposer la lame. La longueur idéale de la lame exposée est d'environ l'épaisseur d'une carte de crédit. Une fois la lame correctement ajustée, tournez la vis intérieure pour verrouiller la position de la lame.

 $5$  Insérez la lame dans le porte-outil de la tête de la machine, la lame étant orientée vers le bas. Tournez le bouton du porte-outil dans le sens des aiguilles d'une montre pour le serrer.

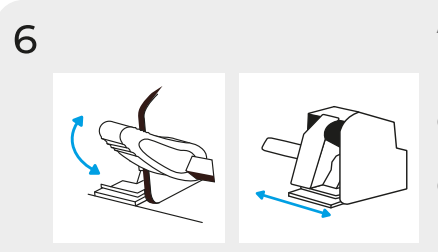

Abaissez le levier de la barre à rouleaux pour régles les rouleaux et les positionner comme vous le souhaitez. Prenez le matériau ou le tapis de découpe et alignez-le sous les rouleaux. Relevez le levier de la barre des rouleaux pour fixer le matériau ou le tapis en place.

Galets de Pincement

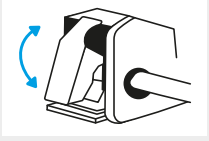

Les leviers des galets peuvent être relevés pour augmenter la tension des galets ou abaissés pour la réduire.

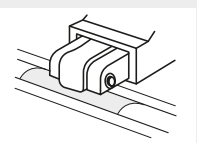

Positionnez les rouleaux sur les marques d'abrasion pour une traction optimale.

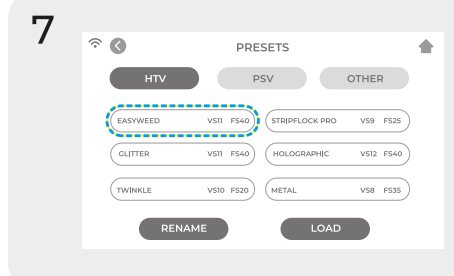

Appuyez sur 'Paramètres de découpe' sur l'écran tactile, puis sur le préréglage actuel pour afficher le menu complet. Sélectionnez le préréglage qui correspond à votre matériau pour ajuster automatiquement la force et la vitesse de découpe.

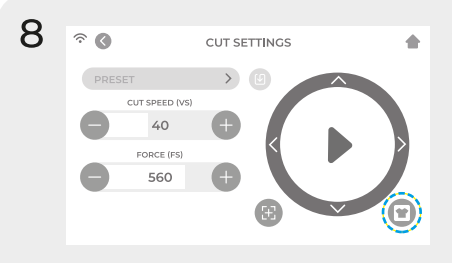

Appuyez sur 'Test Cut' pour découper une petite forme dans votre matériau afin de vous assurer que les paramètres de découpe sont corrects. Après le test, sélectionnez l'icône 'Home' pour revenir à l'écran d'accueil.

#### Reconnaître un bon test de découpe

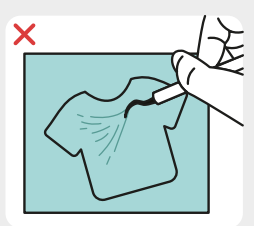

La découpé n'est pas assez profonde et ne peut pas être échenillée

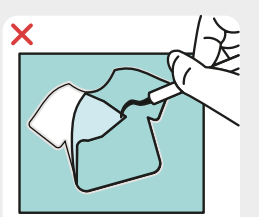

Matériau et liner découpés

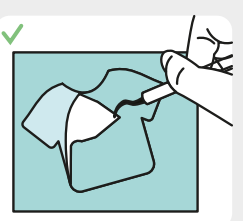

Matériau découpé et liner non découpé

9 Une fois que vous êtes prêt à découper, branchez la clé USB via le port USB-A à l'arrière de la machine. Appuyez sur le bouton 'Paramètres', puis 'USB'. Sélectionnez votre fichier de découpe\* dans la liste déroulante. \*Visitez siser.com pour plus d'informations sur les types de fichiers acceptés

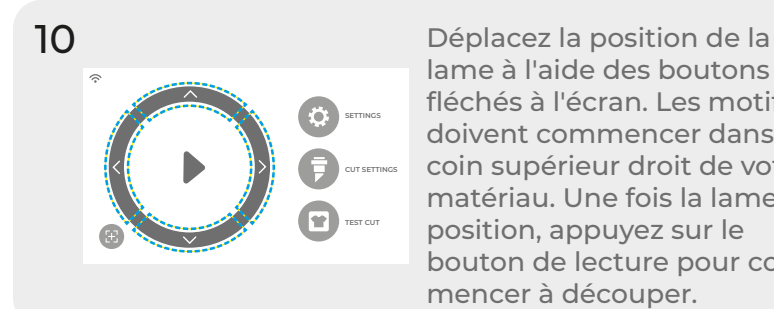

lame à l'aide des boutons fléchés à l'écran. Les motifs doivent commencer dans le coin supérieur droit de votre matériau. Une fois la lame en position, appuyez sur le bouton de lecture pour commencer à découper.

Félicitations! Vous avez découpé votre premier motif! Pour savoir comment appliquer votre motif, visitez www.siser.com

Prêt à utiliser votre machine à son potentiel maximum? Accédez à des outils de conception avancés, à des projets d'inspiration, à des tutoriels et à bien d'autres choses encore en téléchargeant **Leonardo Design StudioTM**.

## CONFIGURATION DU PORTE-ROULEAU

- 1 Positionnez le porte-rouleau derrière Romeo™. Placez un rouleau de matériau sur le porte-rouleaux.
- 2 Positionnez le matériau et porte-rouleaux par l'arrière de la machine de découpe, en lui donnant un peu de mou.
- 3 Aligner le matériau avec la bande de guidage et le placer uniformément sous les galets pour un suivi optimal.

# ÉCRAN TACTILE

Naviguez en touchant l'écran tactile pour sélectionner une option ou en glissant le long de la barre pour ajuster les valeurs.

#### **ÉCRAN D'ACCUEIL**

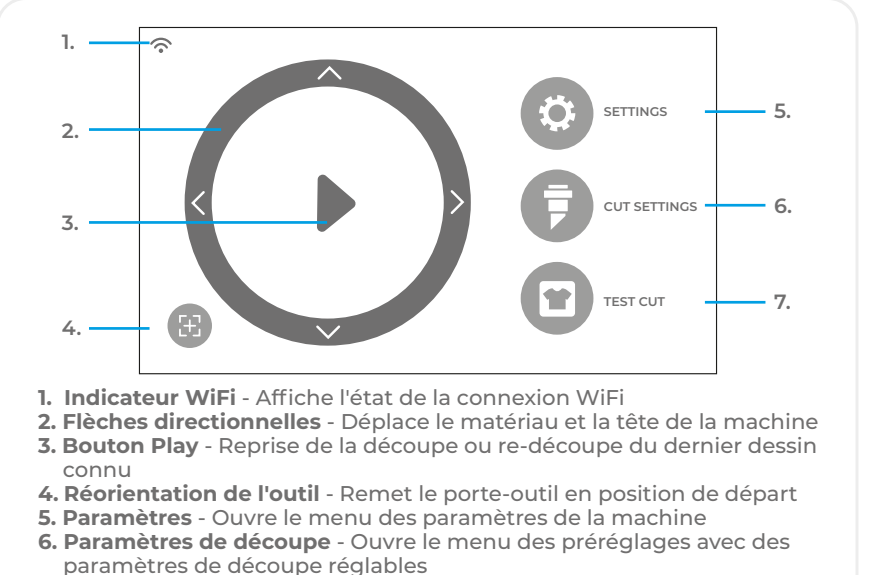

**7. Test Cut** - Effectue un test de découpe à la position actuelle du porte-outil

### **ÉCRAN D'ACCUEIL - TRAVAIL EN COURS**

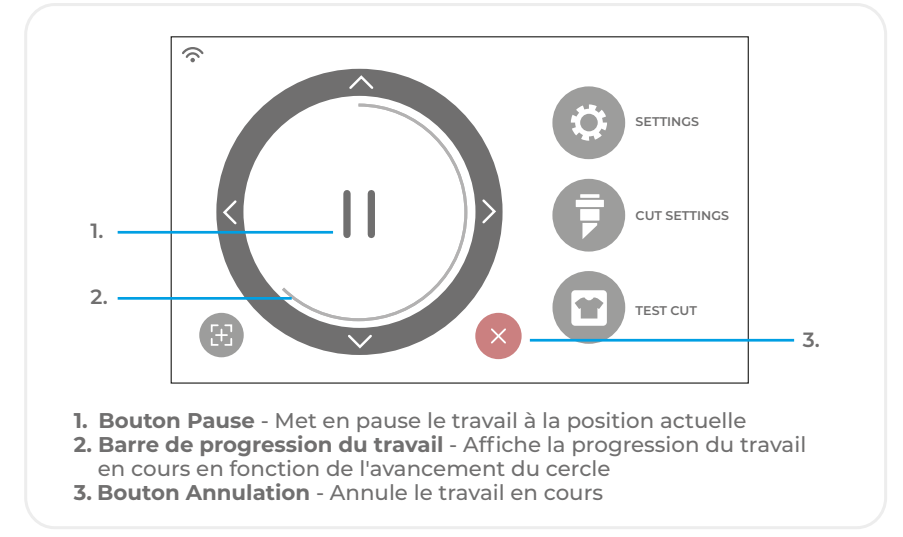

### **PARAMÈTRES DE DÉCOUPE**

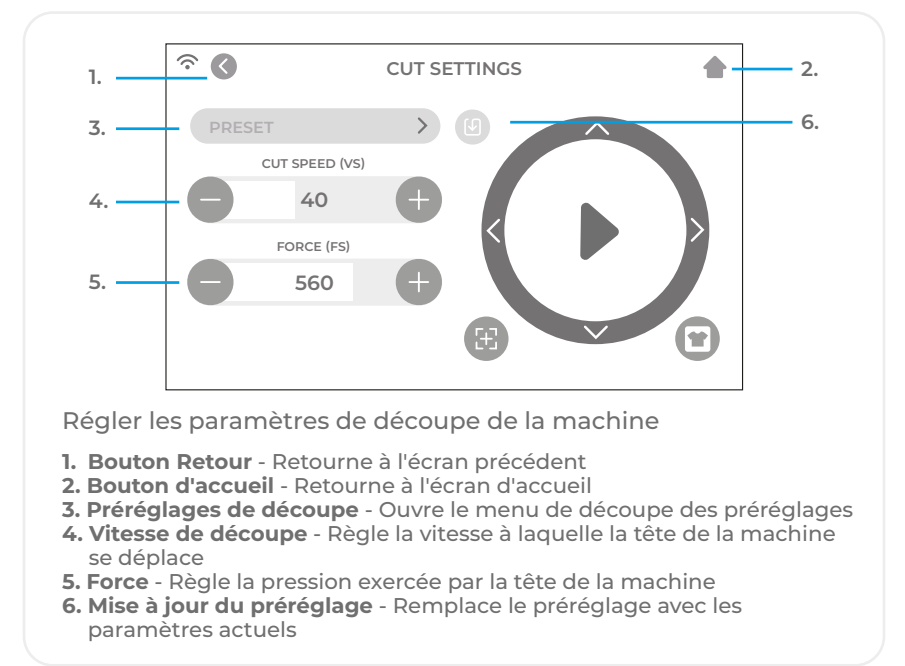

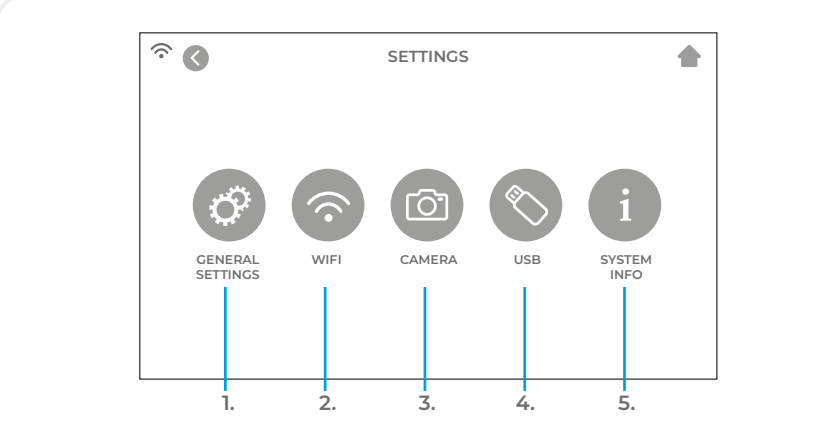

#### **PARAMÈTRES**

- **1. Paramètres généraux** Ouvre le menu des paramètres généraux de la machine
- **2. WiFi** Ouvre le menu WiFi
- **3. Caméra** Ouvre le menu de la caméra
- **4. USB** Ouvre le menu USB pour ouvrir des fichiers à partir d'une clé USB
- **5. Information Système** Affiche des informations sur le système

### **PARAMÈTRES GÉNÉRAUX**

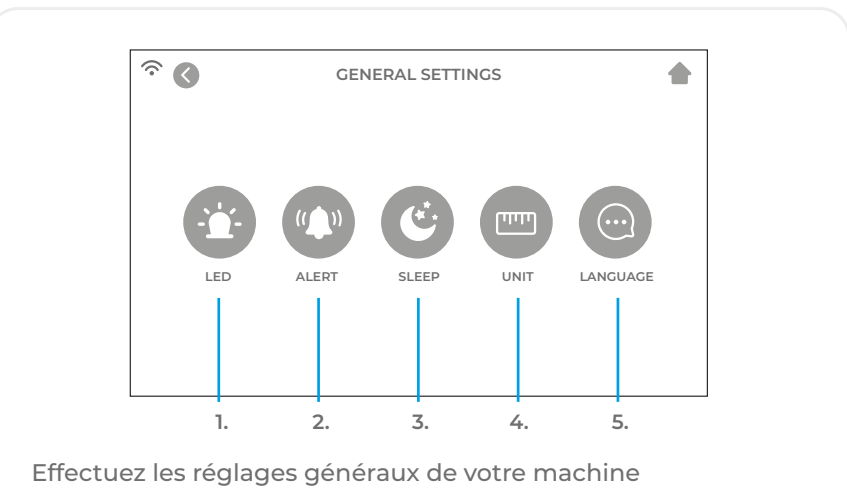

- **1. LED** Allumez/éteignez la LED et réglez la luminosité
- **2. Alerte** Activez ou désactivez le carillon et/ou le voyant qui indique que le travail est terminé
- **3. Veille** Définissez le temps d'inactivité qui mettra la machine en veille
- **4. Unité** Choisissez entre les mesures métriques et impériales
- **5. Langue** Sélectionnez la langue de conception

**WIFI**

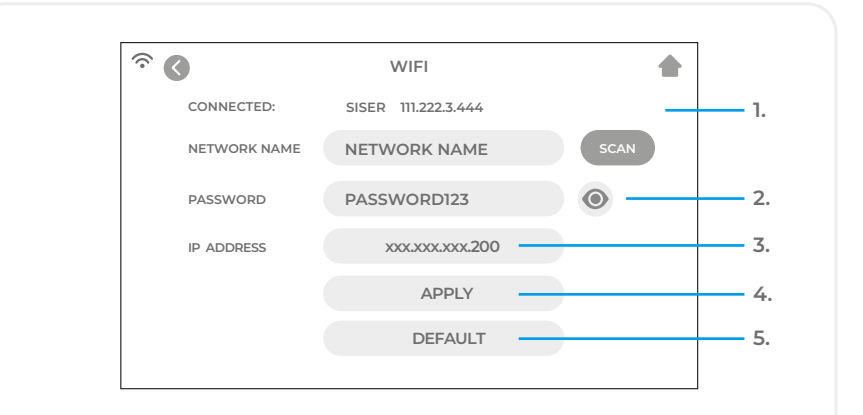

- **1. Scan** Recherche les réseaux WiFi disponibles auxquels la machine peut se connecter
- **2. Bouton 'Eye'** Affiche ou cache le mot de passe saisi
- **3. Adresse IP** Saisissez manuellement une adresse IP
- **4. Appliquer** Utilise l'adresse IP saisie manuellement pour se connecter
- **5. Défaut** Passer le WiFi en mode Hotspot

**CAMÉRA**

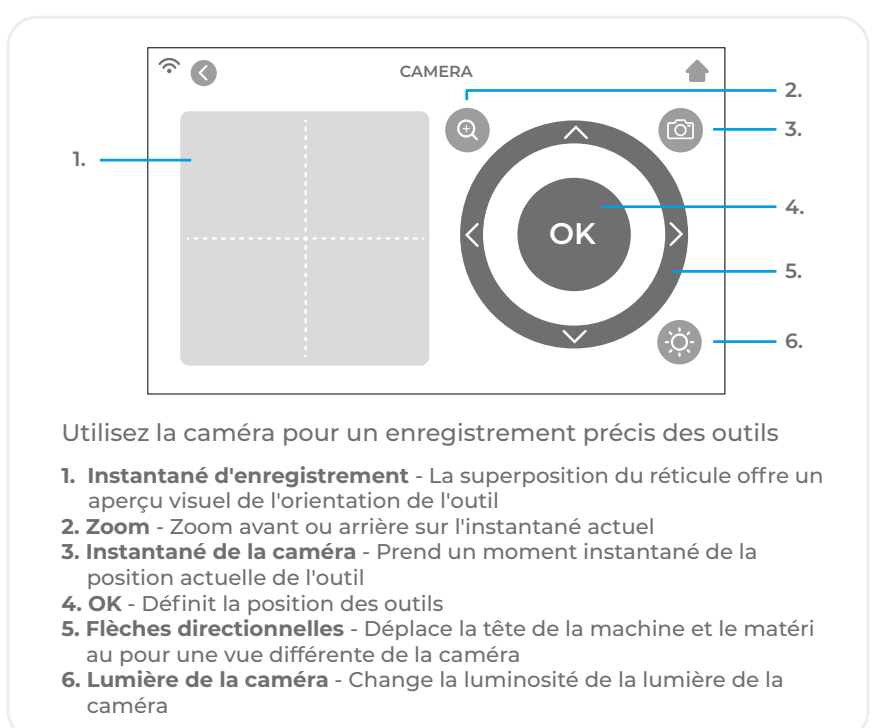

### **CLÉ USB**

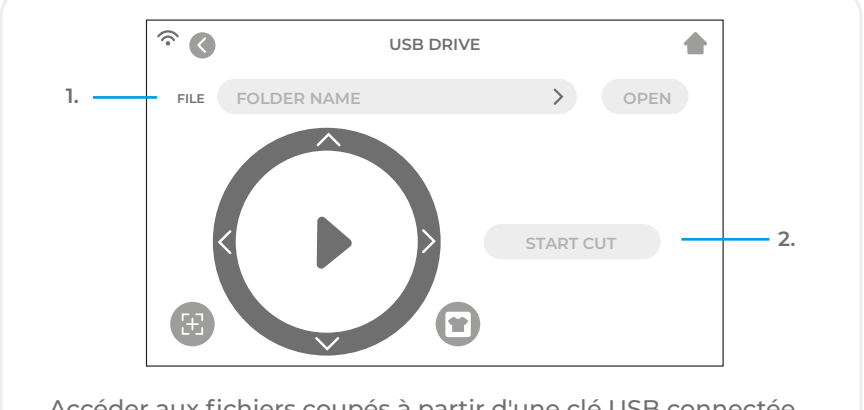

Accéder aux fichiers coupés à partir d'une clé USB connectée

- **1. Sélection de fichiers** Affiche les dossiers et les fichiers sur le lecteur flash USB connecté afin de pouvoir ouvrir le fichier coupé souhaité
- **2. Start cut** Démarre le travail en utilisant les paramètres actuels

### **INFORMATION DU SYSTEME**

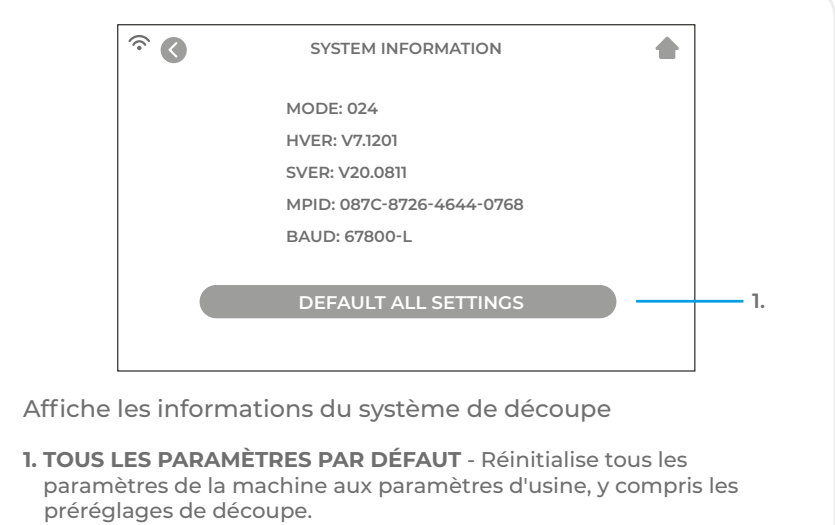

# INFORMATIONS SUR LA SÉCURITÉ

Veuillez lire toutes les informations de sécurité avant d'utiliser le produit.

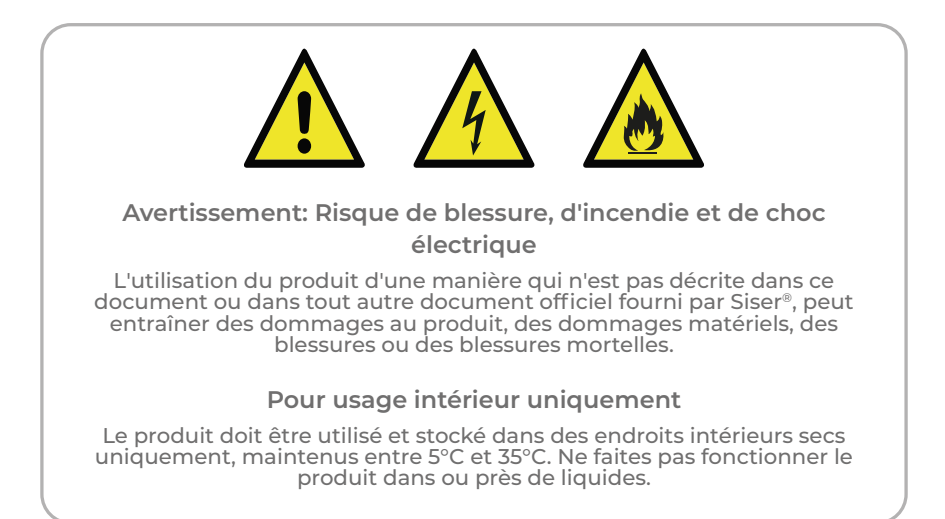

Ce produit n'est pas un jouet et est destiné à être utilisé par un adulte. Il n'est pas destiné à être utilisé par des enfants de 12 ans ou moins. Les enfants doivent être surveillés à proximité du produit.

N'utilisez pas le produit s'il est endommagé ou s'il fonctionne mal.

Utilisez ce produit sur une surface plane et stable, en prévoyant un espace suffisant devant et derrière le produit pour un fonctionnement correct.

Utilisez uniquement le cordon d'alimentation et le bloc d'alimentation fournis avec ce produit ou fournis par Siser® dans le but spécifique de remplacer le cordon d'alimentation et le bloc d'alimentation fournis. N'utilisez pas le cordon d'alimentation ou le bloc d'alimentation s'ils sont endommagés.

Le cordon d'alimentation et l'alimentation doivent être entièrement insérés dans la prise et la machine. Le produit ne doit pas être placé sur le cordon d'alimentation, et le cordon d'alimentation et l'alimentation doivent être positionnés de manière à éviter tout risque de trébuchement ou d'entrave au processus de découpe.

Débranchez la machine de l'alimentation électrique en débranchant le cordon d'alimentation de la prise électrique; saisissez toujours la fiche et jamais le cordon.

Éteignez toujours la machine avant de le débrancher de la prise électrique.

Débranchez la machine de l'alimentation électrique lorsqu'il n'est pas utilisé, avant de le nettoyer ou de le réparer, et lors du remplacement de la lame de découpe.

Pour éviter toute blessure, faites attention lorsque vous manipulez les lames de découpe de ne touchez pas le bord tranchant. Les lames de découpe doivent être rangées et gardées hors de portée des enfants.

Ne pas utiliser une lame cassée. Retirez la lame cassée de son logement à l'aide d'une pince à épiler.

Ne chargez pas de matériaux non prévus sur le tapis de découpe ou dans le machine.

Maintenez les objets, les cheveux, les bijoux, les vêtements et les doigts à l'écart de la machine lorsqu'elle fonctionne, car les mouvements rapides peuvent provoquer des blessures.

Ne touchez pas le tapis de découpe ou les matériaux lorsque la machine est en marche jusqu'à ce que le tapis de découpe ou les matériaux soient hors de porté de la machine.

Ne placez pas vos doigts ou d'autres objets à l'intérieur de la machine ou près des pièces mobiles lorsqu'il est sous tension, branché sur le secteur ou en fonctionnement.

N'utilisez pas de solvants, tels que du diluant, de l'alcool ou du dissolvant pour vernis à ongles pour nettoyer la machine, car cela pourrait endommager la finition ou l'écran tactile du produit. Nettoyez le produit avec un chiffon doux et sec.

Les sacs en plastique utilisés pour l'emballage de ce produit doivent être conservés hors de portée des enfants ou éliminés de manière appropriée.

Ne démontez pas, ne modifiez pas ou n'altérez pas le produit.

Si le produit fonctionne mal ou est endommagé, n'essayez pas de le réparer. Veuillez contacter Siser en appelant le +39 0444 287960 ou visitez www.siser.com pour plus d'informations

### DÉCLARATION DE LA FCC

Cet équipement a été testé et déclaré conforme aux limites d'un appareil numérique de classe B, conformément à la partie 15 des règles de la FCC. Ces limites sont conçues pour fournir une protection raisonnable contre les interférences nuisibles dans une installation résidentielle. Cet équipement a généré et peut émettre de l'énergie de fréquence radio et, s'il n'est pas installé et utilisé conformément aux instructions, peut causer des interférences nuisibles aux communications radio. Cependant, il n'y a aucune garantie que des interférences ne se produiront pas dans une installation particulière. Si cet équipement provoque des interférences nuisibles à la réception de la radio ou de la télévision, ce qui peut être déterminé en éteignant et en allumant l'équipement, l'utilisateur est encouragé à essayer de corriger les interférences par l'une des mesures suivantes:

- Réorienter ou déplacer l'antenne de réception.
- Augmenter la distance entre l'appareil et le récepteur.
- Brancher l'appareil sur une prise de courant située sur un circuit différent de celui sur lequel le récepteur est branché.
- Consultez le revendeur ou un technicien radio/TV expérimenté pour obtenir de l'aide

Les changements ou modifications non expressément approuvés par la partie responsable de la conformité peuvent annuler le droit de l'utilisateur à faire fonctionner l'équipement.

## NOTES

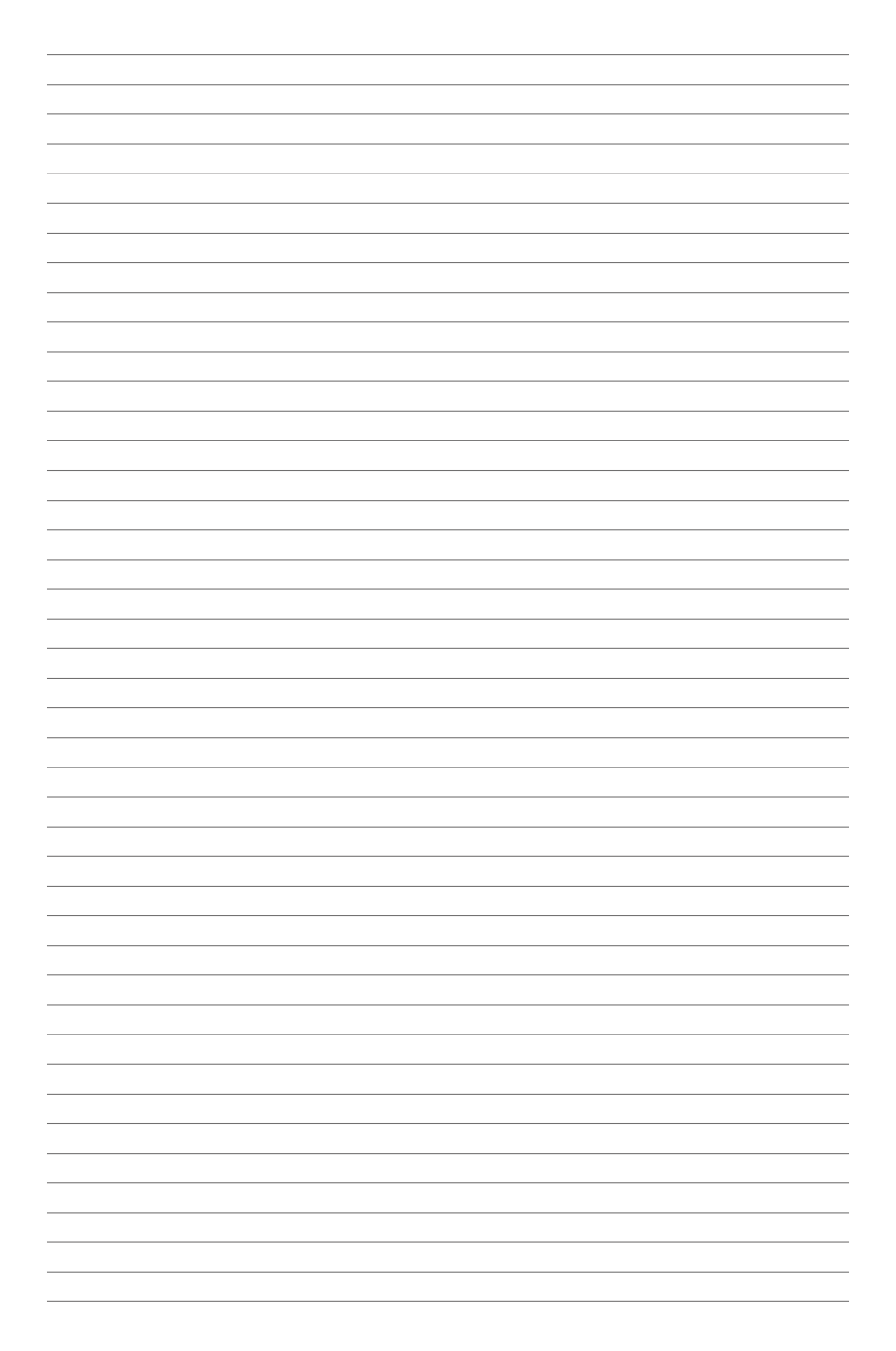

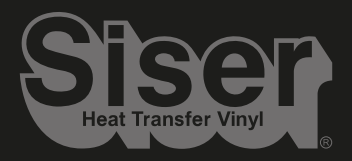

Visit siser.com for more information Visita il sito siser.com per maggiori informazioni Visite siser.com para mayor información